**JurPC-Archiv: <http://www.jurpc.de>** 

*Auf dem Tisch des Herausgebers stapeln sich die CD-ROMs, die zur Rezension eingesandt wurden. Beim Durchmustern zeigt sich, daß die mittlerweile vielfältig-bunte Welt der juristischen CD-ROMs eine wirkliche Herausforderung für das Konzipieren von systematisch-durch gängigen Prüfrastern darstellt. Da jedenfalls für die vorliegende Menge kein ganz stringentes durchgehendes Evaluationsmuster gefunden werden konnte, sei neben einer Vorstellung des Inhalts der Blick bei den einzelnen CDs auf einige Punkte besonderer Bedeutung gerichtet, die stets prüfrelevant sind. Ergänzt wird dieser " harte " Analysekern dann durch einige subjektive Beobachtungen, die sich bei der Betrachtung der einzelnen CDs aufdrängen.* 

# **From the editor's desk: Ein Frühlingsstrauß von CDs**

# *Maximilian Herberger*

*"Nach Ansicht des BKartA liegen die besonderen Vorzüge der CD-ROM-Technik in der hohen Speicherfähigkeit, in der dezentralen Verbreitungs- und Abfragemöglichkeit, der hohen Zugriffsgeschwindigkeit und der Preiswürdigkeit. Die Nachfrage nach EDV-Lösungen mit diesen Merkmalen ist gewaltig ..." (Aufsatz Wirtschaftsrecht, DB vom 3.8.1990, Heft 31, Seite 1549-1555, Rechtsanwälte Dr. Rainer Bechtold und Dr. Martin Schockenhoff Stuttgart, Zitat aus der CD-ROM "Der Betrieb"*)

# **Der Betrieb (Edition 1/92)**

Ab Heft 1/1989 gibt es jetzt "Der Betrieb" auf CD-ROM, aufbereitet mit der Retrievalsoftware FolioPreviews (Version 2.0, im folgenden kurz "Folio"). Wie alle Folio-Anwendungen weicht auch diese in Erscheinungsbild,

Terminologie und Handhabung von den anderen juristischen CD-ROM-Angeboten ab, was verfügt man über Erfahrungen mit derartigen Produkten - zunächst einiges an Umgewöhnung verlangt. Die Mühe der Einarbei-

#### Batei Eearbeiten Suchen Iptionen Hilfe=F1  $1/20$ **DER BETRIEB** Wochenschrift für Betriebswirtschaft<br>Steuerrecht, Wirtschaftsrecht, Arbeitsrecht<br>Uerlagsgruppe Handelsblatt GmbH ▼ Suche in DER BETRIEB<br>▼ Suche in Entscheidungen und Hinweisen<br>▼ Inhaltsuerzeichnis Suche in Betriebswirtschaft ▼ Suche im Steuerrecht<br>▼ Suche im Uirtschaftsrecht<br>▼ Suche im Arbeits- und Sozialr<mark>e</mark>cht **<sup>T</sup>** Handbuch Drücken Sie die TAB-Taste um den Cursor auf das ▼ vor der<br>gewünschten Rubrik zu bevegen und drücken Sie dann RETURN **1 2:Hauptausuahl DEB BETRIEB:**  DER BETRIEB Jilfe=F1 Datei <mark>B</mark>earbeiten Suchen Dptioner **ENTSCIIEIDÜNGSREG ISTER**   $1/141$ Europäischer Gerichtshof (steuerrechtlich) 1989 Datum (DB Fundstelle [Aktenzeichen 27.6.1583 7383,2054 骰. 56.28 Rs. 173/88, ABIEG 1989 Nr. C 207 S. 13.<br>Rs. 231/87 u. 129/88, ABIEG 1989 Nr. C 13.7.1989 T1990,514 1?.10.1989|**T**1990,514 288 S. 4<br>5.12.1989∫▼1990,514 Rs. 165/88, ABIEG 1990 Nr. C 13 S. 2 Rs. 342/87, ABIEG 1990 Nr. C 13 S. 3 Rs. C-l/89, ABIEG 1990 Nr. C 13 S.5 13.12.1989¦▼1990,514<br>13.12.1989 ♥1991,80 .<br>Europäischer Gerichtshof (steuerrechtlich) 1990

Datum [DB Fundstelle [Akten **! 4:Entsche idungsregister EuGH: 1 2 3:Hauptauswahl DEB BETRIEB:IgerlchtsentscheidungenI**  DER BETRIEB

jur-pc 34-4/93

tung lohnt sich aber, da Folio einige Eigenschaften aufweist, die man in der Summe schnell zu schätzen lernt.

# **Hypertext: +**

Am auffälligsten ist die konsequente Ausnutzung der Hypertext-Möglichkeiten. Visualisiert werden die Hypertext-Links durch das Zeichen ▼ (vgl. Abb. 1). Auf diese Weise kann man sich dann z. B. über die Schritte

- $\nabla$  Inhaltsverzeichnis
- T Gerichtsentscheidungen

T Entscheidungen des EuGH bis zu einer Ubersichtsliste der EuGH-Entscheidungen (vgl. Abb. 2) vorarbeiten, aus der sich dann wieder per Hypertext die gewünschte Entscheidung anwählen läßt. Das entspricht der gewohnten Arbeit mit Zeitschriftenregistern und ist für Juristen meist attraktiver als das Hineindenken in ein unvertrautes elektronisches Sucli-Paradigsia,

(Beim Betrachten von Abb. 2 fällt übrigens ein OCR-Problem auf, das allem Anschein nach beim Erfassen der gedruckten Vorlage störend gewirkt hat: Es muß selbstverständlich "AB1EG" heißen und nicht "ABIEG".) Derartige 1/I-Verwechslungen sind häufiger anzutreffen. (Auf die Folgen dieses Störfaktors für

*Abb. 2: Liste der EuGH-*

*Entscheidungen (Anfang)* 

*Abb. 1:* 

*Die Hauptauswahl* 

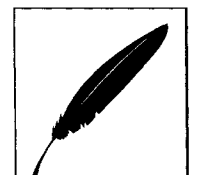

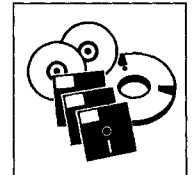

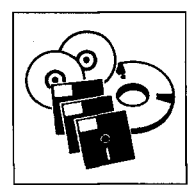

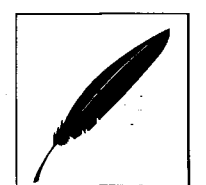

die Materialgüte wird noch zurückzukommen sein.)

Betrachtet man die Hypertext-Realisierung weiter, so macht man noch einige erfreuliche Entdeckungen.

So sind etwa die Fußnoten per Hypertext angebunden, was eine vernünftige Lektüre ermöglicht. Die Tastenfolge TAB (zum Fußnoten-Hypertextlink), ENTER (Aufruf des Fußnotentextes) und ESC bzw. - (zurück zum Grundtext) ist angenehm ökonomisch. (Gelungen ist diese Aufbereitung allerdings nur dort, wo die verwandte OCR-Lösung nicht störend interveniert hat. Fehlschläge sehen, beispielsweise im Urteil des LAG Hamm vom 27.11.1990 (6 Sa 1984/85), so aus:

#### *"... daß die jeweilige Fassung verbindlich sein solll) " "... Billigkeitskontrolle gemäß*

*§315 Abs. 1 und 3 BGB2)" "... am 10.8.19823)",* usw.

Die Ziffer am Ende der Zeile vor der Klammer ist jeweils eine unerkannt gebliebene Fußnote.) Auch Querverweise über den Bereich eines Aufsatzes oder einer Entscheidung hinaus sind realisiert (etwa aus einer Fußnote zu einer anderen Entscheidung, vgl. Abb. 3. Dieser Bildschirm zeigt zugleich instruktiv, daß man für den Reichtum an Hypertext in Gestalt der Komplexität des Bildschirmaufbaus einen Preis zu zahlen hat.)

*Abb. S.- Hypertext-Link aus einer Fußnote zu einem Urteil.* 

#### **"Fokussieren": +**

Die Kurzübersicht zum Inhalt der Zieldokumente ist für den zeitökonomischen Umgang mit CD-ROM-Systemen entscheidend. Es darf nicht der Fall eintreten, daß man erst durch Lektüre der Zieldokumente über deren Relevanz entscheiden kann. Folio bietet hier in Gestalt des "Fokussierens", das stets mit Ctrl-F erreichbar ist, eine sehr ansprechende Lösung (vgl. Abb. 4).

Kombiniert sind stichwortartige Kurzcharakteristiken (auf die

man die Liste mit Ctrl-T reduzieren könnte) mit einem KWIC (keyword in context). Meist entscheidet bei dieser Form der Darbietung ein Blick über die Einschlägigkeit.

#### **Seite aufschlagen: ?+**

Nicht immer hat der Jurist eine Suchproblematik. Häufig wird es ihm einfach darauf ankommen, einem Zitat nachzugehen, das er etwa in einem Urteil, einem Schriftsatz oder einem Kommentar gefunden hat. Das Zitat könnte beispielsweise lauten "BFH DB 1989, S. 88". Die entsprechende Entscheidung ist auf der CD enthalten, man müßte sie also mit den im Zitat enthaltenen Angaben auch finden können. Nur wie? Die Dokumentation sagt dazu (auch in der elektronischen Form), soweit ich sehen konnte, nichts direkt Einschlägiges. Am nächstliegenden scheint zunächst der Weg über das Entscheidungsregister. Aber da muß man vorab zwischen Steuerrecht, Wirtschaftsrecht, sowie Arbeitsund Sozialrecht wählen. Und auch danach sind es noch mehrere Schritte bis zur gewünschten Fundstelle (Suche über Register Steuerrechtliche Entscheidungen, Vorauswahl der Gerichte, Bundesfinanzhof, Suche mit 1989,88). Daß es auch einfacher geht, sollte das Handbuch an leicht zugänglicher Stelle offenbaren: Man wähle Ctrl-G für "Gruppensuche" (im Anfrage-Fenster, nicht vorher!) und gebe zwischen den dann erscheinenden beiden senkrechten Strichen "1989,88" ein (ohne Leerstelle nach dem Komma!) — voilä! Gegenwärtig ist das nahezu ein "undocumented feature". Das Beispiel zeigt, daß manche Hersteller juristischer CD-ROMs einer der häufigsten Benutzungsarten, eben dem Überprüfen von Zita-

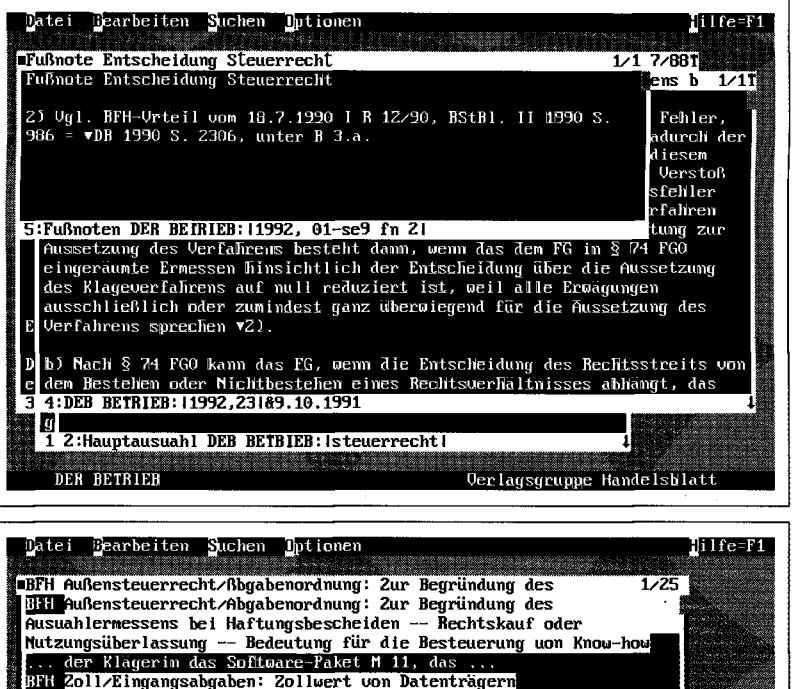

Ausuahlermessens bei Haftungsbescheiden -- Rechtskauf oder<br>
Nutzungsüberlassung -- Bedeutung für die Besteuerung uon Know-how<br>
I. der Klagerin das Softbare-Faket H 11, das ...<br>
DRH <mark>Zoll/Eingangsabgaben: Zollwert von Daten</mark> 3:Hinweise und Entscheidungen:softuare<br>| **D** Drucken Sie die TAB-Taste um den Cursor auf das ▼ vor der<br>| **1 gewünschten Rubrik zu bewegen und drücken** Sie dann RETURN<br>| **1 2:Hauptauswahl DER BEIRIEB:** 

Verlagsgruppe Handelsblat

*Abb. 4: "Focus" zu "Software- Urteilen "* 

DER BETRIEB

ten, keine besondere Aufmerksamkeit schenken. Die dahinterstehende Uberbetonung des Such-Paradigmas ist mit für die Akzeptanzlücken beim juristischen Publikum verantwortlich.

#### **Materialgüte: ?**

Wie bereits angedeutet, muß der Punkt der Materialvorbereitung durch die' angewandte OCR-Technologie noch genauer betrachtet werden.

Eine kursorische Durchmusterung zeigt, daß nahezu alle bei inadäquater OCR-Technologie zu erwartenden Verwechslungen (z.B. O/O, 8/ß, 1/1, u/n, 1/1, i/1, P/R, u/ü, f/t) auch real anzutreffen sind. Gehäuft treten derartige Verwechslungen in Fußnoten auf, was darauf hindeutet, daß das gewählte OCR-System mit kleinen Schriftgraden nicht ausreichend zurechtkommt.

Das Problem ist deswegen nicht auf die leichte Schulter zu nehmen, weil es nicht nur Varianten wie die von a.a.O. betrifft (die Bandbreite reicht von a.a,o über a.a.O und a.a.d bis hin zu a.a.o), sondern durchaus auch sachhaltige Termini. Lassen wir zur Veranschaulichung kurz dem Alphabet nach Beispiele Revue passieren:

#### Abeitgebers

Bandenkmale coputergestützten Datenberarbeitungssystem echnungsempfänger familiehrechtliche Gemerinschuldnerin Hatungshöchstsummen Idividualversicherungsrecht juritischen Kachkelofenzubehör Leasginggebers Martkzugang Nachfrge Oanaris Parlamernts Quotenkonsolidierung Rauschalierung

Sachverhals Taifvertrag Uinterlassungsanspruch Vehaltenspflichten wahlberechtigf ypischen Zerugnis

Wie sich der hier beispielhaft beschriebene Faktor insgesamt auf die Retrievalgüte auswirkt, müßte genauer untersucht werden.

Jedenfalls deutet die Fülle der leicht zu findenden "Ausreißer" (sie stehen besonders gehäuft am Anfang der Liste für die jeweiligen Einzelbuchstaben) darauf hin, daß man die Materialverbesserung nicht auf die leichte Schulter nehmen sollte.

#### **Paragraphensuche: +-**

Wenn Juristen informiert und kunstgerecht arbeiten, sind sie in der Lage, das jeweils relevante Problem paragraphenmäßig zu "verorten"; sie werden dann auch über den betreffenden Paragraphen zum Zieldokument gelangen wollen.

Versucht man derartige Suchen, so ist man zunächst mit den Volltextsuchmöglichkeiten für Normalfälle ("18 GWB", das Paragraphenzeichen wird nicht akzeptiert) zufrieden.

Betrachten man dann jedoch die Sachlage genauer, so zeigt sich, daß größtmögliche Präzision ohne besondere Aufbereitung der Paragraphen-Nennungen im Volltext mit Hilfe der vorhandenen Recherche-Instrumente nicht erreichbar ist. Man nehme als Beispiel etwa eine Paragraphenfolge wie "§§ 1629 Abs. 2 Satz 1,1795 Abs. 1 Nr. 1 BGB" (sie kommt wirklich aul der CD vor). Will man hier mit der Suche nach § 1629 BGB fündig werden, kann man nicht mit '1629 BGB' suchen. Das brächte alle Dokumente, in denen irgendwo "1629" und irgendwo "BGB"

vorkommt - zu viel Ballast also. Versucht man es mit der Abstandssuche, so muß man hinzufügen, im Abstand von wieviel Worten "1629" und "BGB" vorkommen sollen - genau das weiß man aber nicht. Wählt man den Wert zu klein, verfehlt man relevante Stellen, wählt man den Wert zu groß, schließt man irrelevante Stellen ein - ein nicht ganz befriedigend aufzulösendes Dilemma.

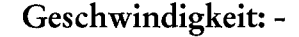

Stutzig wird man zu diesem Punkt bereits im Handbuch, wenn man dort liest: "Im Hinblick auf die Zugriffsgeschwindigkeit wird zumindest (sie) die Installation der Programmdateien auf Festplatte empfohlen" (S. 4). Dementsprechend ist auch von einer Installation "der Programmdateien und ggf. Teilen der Datenbanken auf Festplatte" (a.a.O.) die Rede. Für die CD-ROM ist die Anwendung also nicht optimiert. Auch wenn man nicht zu den CD-ROM-Nutzern gehört, die um Sekunden feilschen, wird man manche Suchzeiten (vor allem bei Abstandssuchen) als nicht mehr tolerabel empfinden. Beim dauernden Einsatz der CD weckt das zwiespältige Gefühle: Hier zahlreiche gelungene Aspekte der Aufbereitung, dort das bisweilen ärgerliche Warten.

#### **Insgesamt: +**

Trotz der angemerkten negativen Einzelaspekte, die hoffentlich bei künftigen Auflagen behoben werden, stellt sich der Gesamteindruck einer durchdachten Zeitschriften-Transformation vom Druck ins Elektronische ein. Andere CD-ROM-Zeitschriftenprojekte werden sich daran messen lassen müssen.

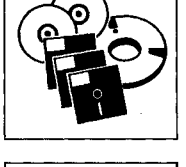

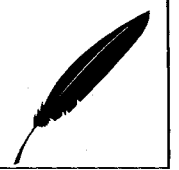

#### EzA-CD-ROM

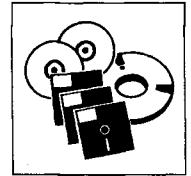

*Abb. i: Der Eingangsbildschirm* 

#### *Abb. 6: Übersicht zu den Suchmöglichkeiten*

*Abb. 7: Ein Dokumenten kopf mit Hypertext-Links* 

# **EzA (Auflage Januar 1993)**

*"Falls Sie sich nicht sicher sind, in welchem Laufwerk sich die Diskette befindet, versuchen Sie es erst mit Laufwerk A:. Sollte dies zu einer Fehlermeldung führen gehen Sie auf die Markierung von Laufwerk B: und drücken die ENTER-Taste" (Auszug aus "EzA-Schnelldienst Installation")* 

Der Luchterhand Verlag verwendet für die EzA CD-ROM dieselbe Retrievalsoftware wie 'Der Betrieb' (Folio Previews, Version 2.0).

Was die Software-Eigenschaften angeht, kann dem Grundsatz nach deswegen auf die vorstehenden Ausführungen zu der CD-ROM "Der Betrieb" verwiesen werden (einschließlich der Beobachtungen zur Geschwindigkeit).

#### **Sucheinstiege:**

Die ersten Bildschirme (vgl. Abb. 5 u. 6) präsentieren sehr übersichtliche Sucheinstiege. Man erfährt auf einen Blick, wonach man suchen kann, und muß das Handbuch dann nur noch für die Art der Suche konsultieren.

#### **Hypertext: +**

Eine gute Note verdient wie bei "Der Betrieb" die Hypertext-Aufbereitung. Das beginnt bei den für den Zugriff verfügbaren Indizes, setzt sich im Kopf der Dokumente fort (vgl. Abb. 7 in "gezoomter" Darstellung mit vergrößertem Fenster) und schließt selbstverständlich auch interne Querverweise ein.

Nicht alle Urteils-" Köpfe" sind hypertextmäßig so reich aufbereitet wie der des EuGH-Urteils vom 4.6.1992 (es ist das aktuellste Urteil auf der CD) in Abb. 7. Man trifft jedoch relativ häufig diese Form, die ein Weiterverzweigen zu den angegebenen Zielstellen ermöglicht.

Als besonders positiv ist die Einbeziehung entscheidungsrelevanter Gesetzestexte hervorzuheben. Es wäre ein "Medienbruch", müßte man nach dem elektronischen Auffinden eines Urteils im

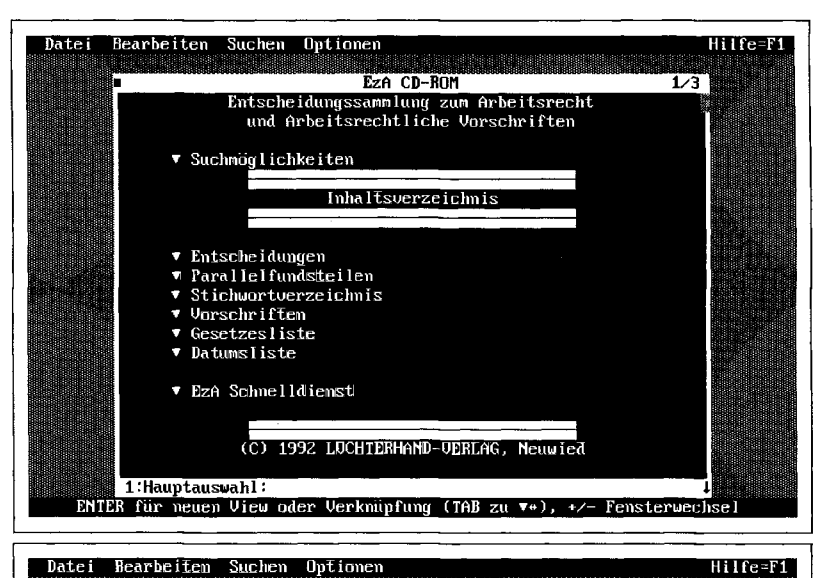

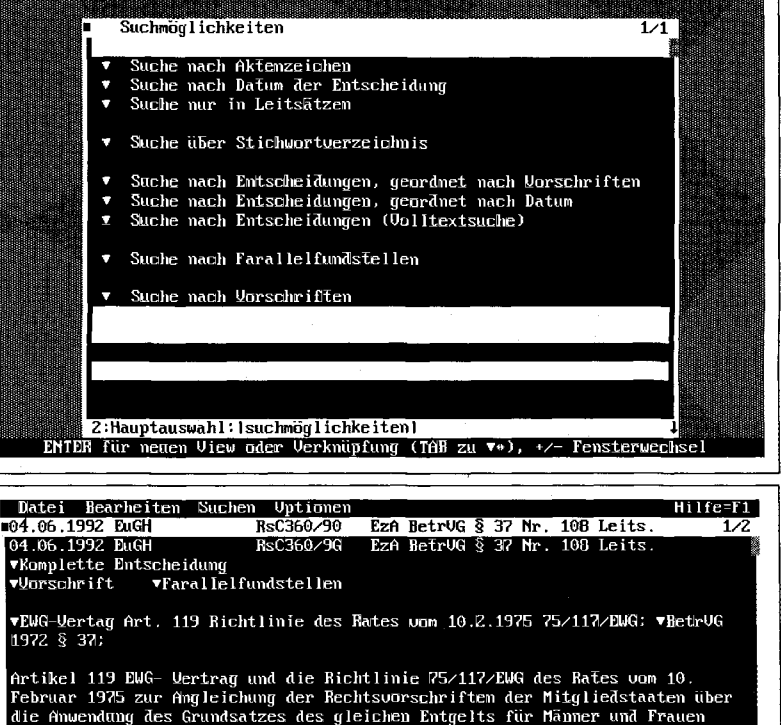

Artikel 119 BWG- Uertrag und die Bichtlinie 75/117/BWG des Rates vom 10.<br>Tebruar 1978 zur Angleichung der Rechtsvorschriften der Mitgliedstaaten über<br>die Amwendung des Grundsatzes des gleichen Entgelts für Männer und Fraue **4:EzH:Ibetrug3***(-***108I** 

Volltext Gesetzesausgaben in Papier konsultieren, um die einschlägigen Normen nachzulesen. Ein wenig störend ist lediglich eine (der Struktur nach häufiger anzutreffende) unnötige Verdop-

pelung: Hinter " $\nabla$  Vorschrift" verbirgt sich der noch einmal separat angeführte § 37 BetrVG. Nicht genug loben kann man die Angabe von Parallelfundstellen (und die Suchmöglichkeit damit),

betrachtet man die "splendid isolation", die andere Verlage in dieser Hinsicht pflegen. Nur "Selbstverweise" wie vorliegend (als Parallelfundstelle wird "EzA-Fundstelle: § 37 BetrVG 108" genannt) sollte man vermeiden. Und "punktgenau" müssen die Verweise sein: "EWG-Vertrag Art. 119" und "Richtlinie des Rates vom 10.2.1975 75/117/EWG" sind zwei unterschiedliche normative Quellen. (Hinterlegt ist auch nur Art. 119 EWG-Vertrag, die Richtlinie fehlt.)

**Gesetzesvollständigkeit: ?** 

So erfreulich die Einbeziehung von Gesetzestexten in eine Rechtsprechungssammlung ist, so wenig darf man die Liste der Gesetzestexte überschreiben mit "Folgende Gesetze sind in dieser Sammlung enthalten", wenn dann in mindestens drei charakteristischen Fälle aus der umfangreichen Liste die Gesetzestext nicht annähernd vollständig dokumentiert sind. (Es sind bspw. nur zwei Vorschriften aus dem Arbeitsgesetzbuch der früheren DDR, vier aus dem Einigungsvertrag und neun aus dem EWG-Vertrag auf der CD-ROM enthalten.)

# **Aufbereitungsgüte:**

#### Eröffnet man eine Suchmöglichkeit in Gesetzestexten, begibt man sich auf ein schwierigeres Feld, als es die Rechtsprechungsdokumentation darstellt. Schließlich werden Urteile (in aller Regel) nicht nachträglich dem wesentlichen Inhalt nach geändert. Bei Gesetzen muß man im Unterschied dazu stets den letzten Anderungsstand bieten. Tut man das nicht, begibt man sich auf ein

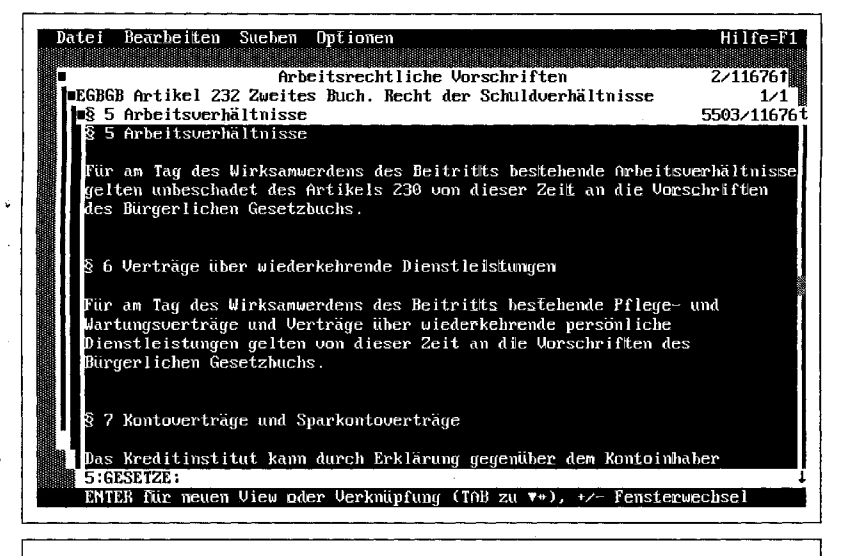

#### **Art. 232 § 5 EGBGB (Arbeitsverhältnisse) i. d. F. vom 21.12.1992**

- (1) Für am Tag des Wirksamwerdens des Beitritts bestehende Arbeitsverhältnisse gelten unbeschadet des Artikels 230 von dieser Zeit an die Vorschriften des Bürgerlichen Gesetzbuchs.
- (2) § 613a des Bürgerlichen Gesetzbuchs ist in dem in Artikel 3 des Einigungsvertrages vom 31. August 1990 (BGBl. 1990 II S. 885) genannten Gebiet vom Tage des Inkrafttretens dieses Gesetzes bis zum 31. Dezember 1994 mit folgenden Maßgaben anzuwenden:
	- 1. Innerhalb des bezeichneten Zeitraums ist auf eine Betriebsübertragung im Gesamtvollstreckungsverfahren § 613 a des Bürgerlichen Gesetzbuchs nicht anzuwenden.
	- 2. Anstelle des Absatzes 4 Satz 2 gilt folgende Vorschrift: "Satz 1 läßt das Recht zur Kündigung aus wirtschafdichen, technischen oder organisatorischen Gründen, die Änderungen im Bereich der Beschäftigung mit sich bringen, unberührt."

u. U. sogar haftungsrechtlich relevantes Terrain.

Ein Beispiel zu diesem Thema aus der vorliegenden CD.

Art. 232 § 5 EGBGB existiert in drei Fassungsständen. Am aktuellsten ist die Fassung vom 21.12.1992. Strenggenommen müßte man diese Fassung auf einer CD erwarten, die als "Auflage Jan. 1993" bezeichnet wird. Der davorliegende Fassungsstand ist der vom 5.4.1991. Auch diesen findet man nicht auf der CD. Stattdessen wird (vgl. Abb. 8) der Fassungsstand vom 23.9.1990 geboten. Welche Risiken dadurch heraufbeschworen werden, zeigt sich, wenn man den Text von der CD (Abb. 8) mit dem geltenden Text (siehe Kasten) vergleicht.

#### **Autorenkennzeichnung: -**

*"Schon das Gehirn von Sherlock Holmes war für die Betroffenen gefährlicher als das von Dr. Watson, obwohl in dessen Kopf auch alle bedeutsamen Daten gespeichert waren."* 

Wenn wir mit "Watson" suchen, gelangen wir zu der zitierten Textstelle. Im Kopf des Fensters steht ein Verweis auf eine BAG-Entscheidung zusammen mit einem Zusatz, der erkennen läßt, daß man sich im Anmerkungstext befindet ("06.12.1983 BAG 1ABR43/81 EzA BetrVG 1972 § 87 Bildschirmarbeitsplatz Nr. 1 Anm. III"). Aber wer hat diese Anmerkung verfaßt? Außer Blättern (in diesem Fall 77 mal bis zu "Prof. Dr. Horst Ehmann") habe ich keine Lösungsmöglichkeit gefunden. Mag sein, daß es eine intelligentere L sung gibt. Nur liegt diese dann wohl nicht ausreichend *mhe.* Wie dem jedoch sei: Es ist (darauf müßten eigentlich auch die Verfasser der Anmerkungen bestehen) auf jeden Fall zu fordern, daß in der Kopfzeile zu einem Anmerkungstext der Name des Anmerkungsverfassers zu finden ist. Zusätzlich wäre ein Register für. die Verfasser der Anmerkungen wünschenswert.

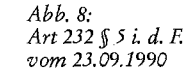

*Geltender Text des Art. 232 § 5 EGBGB i. d. F.*   $v$ om 21,12.1992

Eurolex

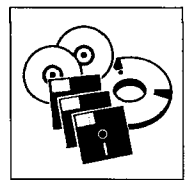

# **Materialgüte:**

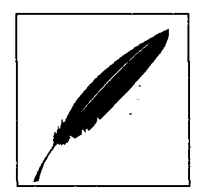

Leider kann auch hier der Punkt der Materialgüte nicht unerwähnt bleiben, obwohl es damit insgesamt besser als bei "Der Betrieb" zu stehen scheint, was sich teilweise daraus erklären dürfte, daß die EzA als Vorlage "OCRgeeigneter" ist.

Es wurde nicht verifiziert, ob es sich durchgehend um OCR-Fehler oder teilweise auch um Druckfehler beziehungsweise Fehler bei der manuellen Textaufnahme durch Erfassungskräfte handelt. (Die möglichen Fehlerursachen sind übrigens für die elektronische Suche ohne Belang, da jeder Fehler gleich verhängnisvoll ist.) Nachfolgend einige Beispiele:

Abeitnehmer Bereinigungsfhnktion Campenhausern demenstratio Elektriker Ferme Idegeheimnis Glünde Handselsregisterakten ideelle1n Justitar Kiager L.iteratur Mibestimmungsrechtes Nichtzuiassungsbeschwerde Offnungsklaussel Oberteiger Persnen qualifzierten Rechspositionen Schangerschaftsabbruch Tatbetandsmerkmal uartmann Vertag Wehrdienstverweigerr Zuruckweisung

Elektronische Präsentation verlangt neue Formen der Qualitätskontrolle, vielleicht sogar zur Erreichung eines Optimums das Produzieren von Druckwerken aus konsolidierten Datenbanken.

#### **Insgesamt: +**

Die EzA-CD ist insgesamt eine bessere Präsentationsform für das darin enthaltene Material, als es die Loseblattsammlung sein kann. Insofern kann kein Zweifel daran bestehen, daß hier eine insgesamt gelungene Umsetzung vorliegt, die (zumindestens mit <sup>1</sup> telfristig) zur Entwöhnung der juristischen Öffentlichkeit von Loseblattwerken beitragen dürfte. Allerdings bleibt noch Raum für Verbesserungen, die man nicht auf die lange Bank schieben sollte.

#### **Eurolex (3. Edition Mai 1992)**

*"PROBLEM Zugriffs- und Antwortzeiten auf dem CD-ROM Laufwerk sind sehr lange " TIP 2: Ihr CD-ROM Laufwerk ist möglicherweise verstaubt. Sie können es mit einer Reinigungs-CD (erhältlich im HiFi-Handel) reinigen bzw. reinigen lassen" (Eurolex-Handbuch EL/48)*  Die Eurolex CD-ROM ist bereits ausführlich analysiert worden (Ruffing, jur-pc 1992, S. 1537-1541; vgl. ergänzend zur Celex-Online-Datenbank Ruffing, jur-pc 1992, S. 1507-1510). Die folgenden Bemerkungen können sich deswegen darauf beschränken, neuere Gesichtspunkte nachzutragen, vor allem diejenigen, die in Version 3.01 der Retrievalsoftware CD-Answer neu sind.

#### **Querverweissuche und Fenstertechnik**

Mit "Eurolex wird flexibel" (EL /29) beginnt der Abschnitt zur Querverweissuche. Unter "Querverweissuche" ist zu verstehen,

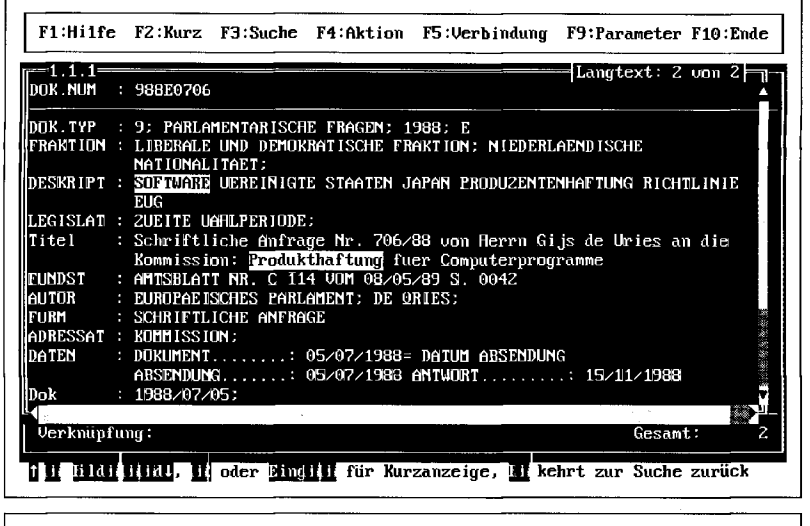

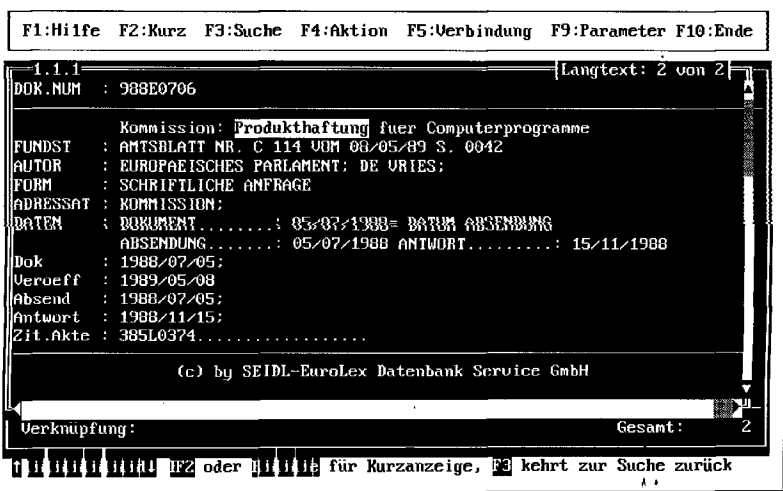

*Abb. 9: Anfrage zu "Produkthaftung von Software", S. 1* 

*Abb. 10: Anfrage zu "Produkthaftung von Software", S. 2* 

Eurolex

daß man eine Zeichenfolge auf dem Bildschirm auswählen und zum Ausgangspunkt einer neuen Suche machen kann. Wenn wir uns z. B. im Text der Anfrage zum Thema "Produkthaftung für Software" befinden (Abb. 9, auf der vorhergehenden Seite) und dort zur Seite 2 vorgeblättert haben (Abb. 10, auf der vorhergehenden Seite), werden wir dort im Feld "Zit.Akte" auf einen zitierten Rechtsakt stoßen.

In aller Re'gel wird man sich vergewissern wollen, um welchen Rechtsakt es sich dabei handelt. Genau dies ermöglicht die Querverweissuche. Man markiert die Kennung für den zitierten Rechtsakt, übernimmt diese Kennung in eine neue Suche und befindet sich im Text der Produkthaftungsrichtlinie (Abb. 11).

Da solche zusätzlichen Suchen mit Hilfe der (gleichfalls neuen) Fenstertechnik verwaltet werden, kann man sich die Fenster in unterschiedlicher Weise gruppieren, so wie es mittlerweile aus vielen Programmen bekannt ist. Abb. 12 zeigt ein Beispiel.

Dezimalgliederungsziffern links in der jeweiligen Fensterkopfzeile erleichtern die Orientierung über die jeweils erreichte Verschachtelungstiefe.

Im Prinzip sind die Querverweissuchmöglichkeit verbunden mit der Möglichkeit, überlappende Fenster zu verwenden, sicher eine begrüßenswerte Anreicherung der Suchfunktionalität. Nur ist der Aufwand an Tastenanschlägen, den man im Regelfall dafür treiben muß, unvertretbar hoch. Im vorliegenden Fall sieht die Bilanz, angefangen von dem Wunsch, dem Querverweis nachzugehen, wie in nebenstehendem Kasten dargestellt aus.

Bei aller Wertschätzung für die erreichbaren Ergebnisse wird der Benutzer diesen Parcours nicht ohne Arger absolvieren und den Satz, man könne sich mit Hilfe der Querverweissuche "z. B. ge-

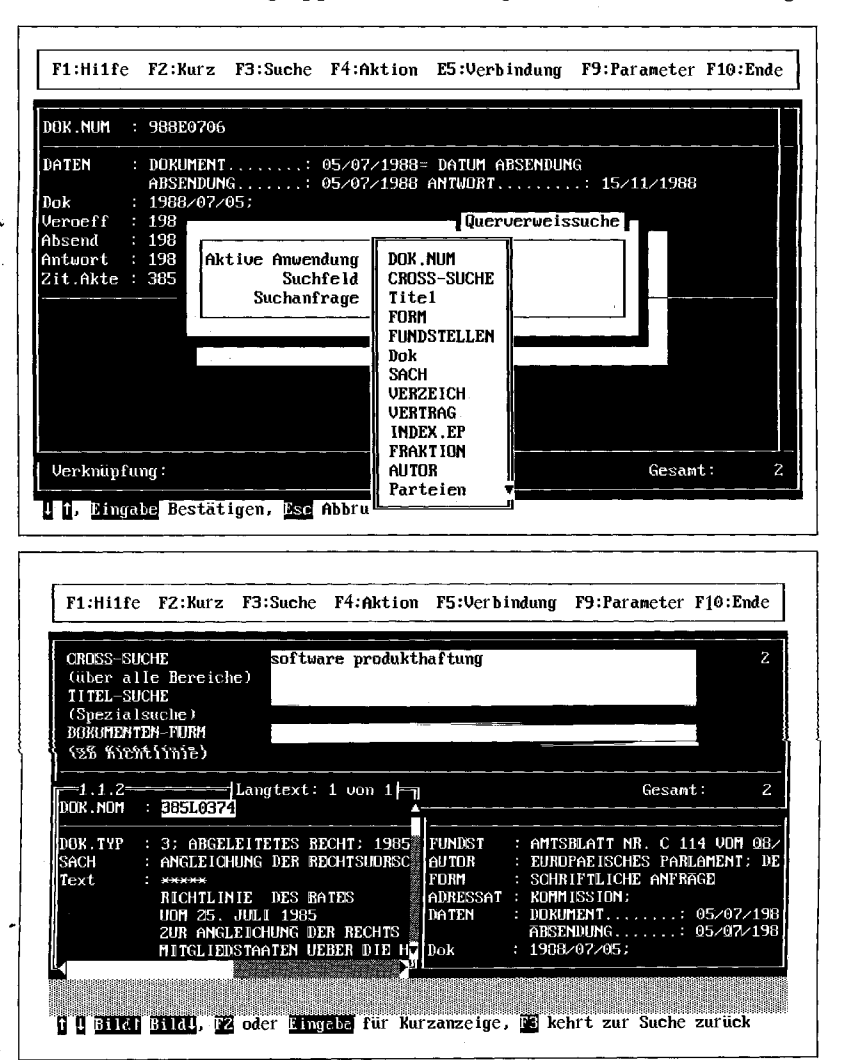

Tastenanschläge: Querverweissuche Alt-Q (Aufruf der Querverweis-Funktion), Cursor nach unten (keine Reaktion), 10-mal Cursor nach unten (um zur Eintragung "385L0374 ..." zu gelangen), 18-mal Shift-Cursor links (um die Punkte nach "385L0374" zu entfernen), Enter (Übernahme des Suchstrings für den Querverweis), Cursor nach unten (um die Voreinstellung des Suchfelds "Cross-Suche" zu ändern), Leertaste (zur Auswahl der Feldliste), Cursor nach oben (um in das Feld Dok.Nr. zu kommen), Enter (für die Auswahl des Feldes Dok.Nr.),

änderte Rechtsakte direkt vorlegen lassen" (Handbuch EL /46), skeptisch betrachten.

(für den Start der Suche).

Enter

# **Hypertext: soft- vs. hard-wired**

Um die Querverweissuche systematisch einzuordnen, ist es hilfreich, die Terminologie zu verwenden, die sich im amerikanischen für die Unterscheidung zweier Arten von Hypertext eingebürgert hat. Man spricht dort von "hard wired" und "soft wired" Hypertext. Der "hard wired"-Hypertext ist "festverdrahtet" und verknüpft zwei Informationselemente auf Dauer. Der "soft wired"-Hypertext verbindet, angestoßen durch einen Benutzerwunsch, zwei Informationselemente dadurch, daß eine neue Suche in Gang gesetzt wird. Die Querverweissuche ist "soft wired"-Hypertext.

Die zwei Hypertextarten, die es in optimalen Anwendungen beide geben sollte, unterscheiden sich in der Funktionalität in charakteristischer Weise. Im Falle der "festen Verdrahtung" besteht keine Flexibilität bei der Auswahl, dafür kommt man aber auch mit weniger Tastendrücken *Abb. 11: " Quer" zur Produkthaftungsrichtlinie* 

*Abb. 12: Eine Fenstergruppierung* 

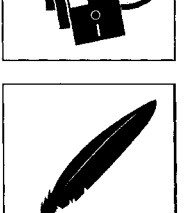

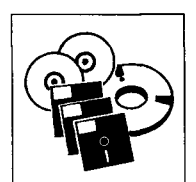

#### **Eurolex**

aus, wenn man der Verknüpfung nachgeht. Der "nicht festverdrahtete Hypertext" eröffnet ein reicheres Spektrum an Möglichkeiten, verlangt deswegen aber auch notwendigerweise vom Benutzer mehr Auswahlschritte. (Dabei besteht allerdings in der Ökonomie der Implementierung immer noch ein großer Spielraum).

Das Beispiel des zitierten Rechtsaktes gehört nun eindeutig zu der Fallgruppe, in der "festverdrahteter" Hypertext zu fordern ist. Uberall dort hingegen, wo der Benutzer spontan Fragestellungen nachgehen will, bei denen er individuell die Informationselemente assoziiert, ist die Querverweissuche angezeigt, für die dann auch ein höherer Aufwand vertretbar ist.

In der ersten Kategorie *(hard wired hypertext)* bietet CD-Answer immer noch keine brauchbare Funktionalität; der Versuch, hier mit der Querverweissuche weiterzukommen, führt zwar zu den gewünschten Ergebnissen, allerdings bei (im Durchschnitt) unvertretbarem Aufwand.

In der zweiten Kategorie *(soft wired hypertext)* ist CD-Answer jetzt auf dem Stand der Technik, wobei man allerdings über die Implementation noch streiten kann. Beispielsweise ließe sich die Prozedur des Shift Cursor links/rechts zur Auswahl des Querverweis-Suchstrings besser so gestalten, daß je nach Position des Cursors die wahrscheinlichsten Suchelemente automatisch markiert sind (im Fließtext z. B. das Wort, in dem der Cursor steht, in einem Aktenzeichenfeld das gesamte Aktenzeichen, ohne überflüssige Zeichen, wie die Punkte im eben behandelten Beispielsfall usw.).

#### **Fenstertechnik: +**

Ein wirklicher Fortschritt in Richtung auf mehr Übersichtlichkeit bei komplexen Recherchelagen ist die Fenstertechnik. In DOS-Umgebungen muß sie prinzipiell in der Richtung entwickelt werden, wie sie hier oder bei den Folio-Anwendungen vorliegt (wobei über das ergonomische Optimum noch manch edler Wettstreit möglich ist). Bei den hoffendich bald zahlreich zu erwartenden CD-ROM-Anwendungen unter Windows ist die Fenster-Funktionalität dann notwendigerweise (und auch in gewissem Maße einheitlich) vorhanden.

#### **Clipboard**

Begrüßenswert ist die Einrichtung der Ablage, in der Ausschnitte des Anzeige-Bildschirms gespeichert und um eigene Anmerkungen ergänzt werden können. Störend wirken bei der Benutzung dieses Hilfsmittels aber zwei Umstände.

#### **Zitierfähigkeit**

Zum ersten wird beim "Ausschneiden" eines Textabschnitts die Fundstelle nicht automatisch mit zugeschrieben. Da man aber beim Zitieren immer die Fundstelle benötigt, zwingt dies dazu, sie jeweils von Hand mit einzugeben oder an anderer Stelle des Dokuments zu markieren und in die Zwischenablage zu übernehmen. Das ist unnötig umständlich. Fairerweise muß man allerdings hinzufügen, daß keine der hier besprochenen Anwendungen (mit Ausnahme der JUSTIS CD-ROM) in dieser Hinsicht etwas Besseres bietet.

#### **Die Umlautproblematik**

Zum zweiten ist es für die Weiterverarbeitung, auf die typischerweise das Sammeln von Ausschnitten in der Zwischenablage hinausläuft, sehr unpraktisch, daß man nicht die deutschen Umlaute oder das ß erhält, sondern deren Umschreibungen

mit "ae", "oe", "ue", "ss" usw. Das ist zwar auch schon bei der Bildschirmdarstellung so, dort fällt es aber nicht so störend auf, weil man es bei der Lektüre nicht als schwerwiegendes Hindernis empfindet (obwohl es auch da schon unschön ist). Es dürfte in juristischen Schriftstücken keinen guten Eindruck machen, wenn dort die Umlaute nicht korrekt auftauchen. Also ist man zu umständlicher Nacharbeit genötigt, die nicht fehlerfrei durch ein Makro erledigt werden kann. (Man kann bekanntlich im deutschen für "ae", "oe", "ue", von "ss" ganz zu schweigen, nicht einfach die Umlaute oder das ß einsetzen.)

Was die Zwischenablage betrifft, noch ein kleiner Wunsch zum Schluß: Sollte es nicht möglich sein, die Zwischenablage beim Verlassen des Programms automatisch zu sichern? Das Handbuch (EL /34) mahnt zwar, das Sichern vor Verlassen des Programms nicht zu vergessen, aber derartige unnötige Erinnerungsleistungen sollte eine benutzerfreundliche Software vermeiden helfen.

Wie bereits im Zusammenhang mit der Zwischenablage erwähnt, erscheinen die Texte weder mit den Umlauten noch mit dem ß. Das wirft die Frage auf, ob nicht eine 8-Bit-Darstellung der Daten von Celex zu erhalten wäre.

Gefunden werden übrigens Wörter, die man mit Umlaut eingibt (z. B. "Müllverbrennung"). Nur findet dann keine Hinterlegung der Suchworte statt und auch das direkte Springen zum Suchwort mit Ctrl-PageDown funktioniert nicht. Deswegen ist diese Suchart nicht empfehlenswert. Man sollte im Beispiel mit "Muellverbrennung"suchen.

Was den Sucherfolg angeht, den man mit den Umlauten erzielt, so scheint dieser intern dadurch erreicht worden zu sein, daß man beispielsweise "oe" durchgehend mit "ö" gleichgesetzt hat: "Soest" und "Söst" ergeben die gleiche Trefferzahl, was bei korrekter Unterscheidung des Umlauts ö von oe nicht der Fall sein dürfte.

#### JUSTIS Celex

wurden, könnte auf Grund der here Rezension). Es ist faszinierend, mit Eurolex die Celex-Datenbank auf dem Schreibtisch zu haben. Wer europarechtlich arbeitet, sollte es deswegen nicht versäumen, diese CD in die Prüfung mit einzubeziehen.

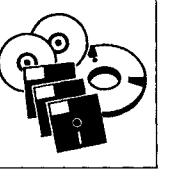

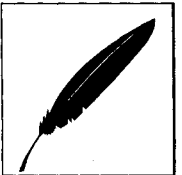

#### **Insgesamt: +**

Da hier nur Einzelaspekte der Eurolex-CD-ROM besprochen

# **JUSTIS Celex CD-ROM (Version CDE 3.1, Ausgabe 10/92)**

*"Dazu ist klarzustellen, dass sich aus der blossen Tatsache, dass ein Angehoeriger eines Mitgliedstaats B, der in einen Mitgliedstaat A verzogen ist, wo er Arbeit und Wohnung gefunden hat, von einem bestimmten Zeitpunkt an mehr als ein Jahr lang unter Beibehaltung seiner Arbeit und seiner Wohnung im Mitgliedstaat A fast jede Nacht und jedes Wochenende bei einer Freundin im Mitgliedstaat B verbracht hat, nicht schon der Schluss ziehen laesst, dass der Betroffene seinen gewoehnlichen Wohnsitz in den Mitgliedstaat B verlegt hat" (URTEIL DES GERICHTSHOFES (SECHSTE KAMMER) VOM 23. APRIL 1991. RECHTSSACHE C-297/89).* 

kritischen Bemerkungen der Eindruck eines negativen Gesamturteils entstehen. Darauf sollten jedoch die Ausführungen nicht hinauslaufen (deswegen auch zu Beginn der Verweis auf die frü-

JUSTIS war bereits Gegenstand einer einführenden Vorstellung in jur-pc (Michael Fanning, Europarecht auf CD-ROM, jur-pc 1990, S. 581-584). Insofern gilt auch hier, daß gewissermaßen eine "Differenzbesprechung" angezeigt ist, um zusammen mit der Erstvorstellung den heutigen Stand nachzuzeichnen.

JUSTIS beginnt mit einem Eröffnungsbildschirm, der etwas graphische Animation bietet: Die in der unteren Hälfte sichtbare CD-ROM schiebt sich langsam in das Bild (vgl. Abb. 13). Nach einiger Zeit möchte man nicht mehr unbedingt bei jedem Start diese Graphik abwarten. Man erreicht diese Wirkung

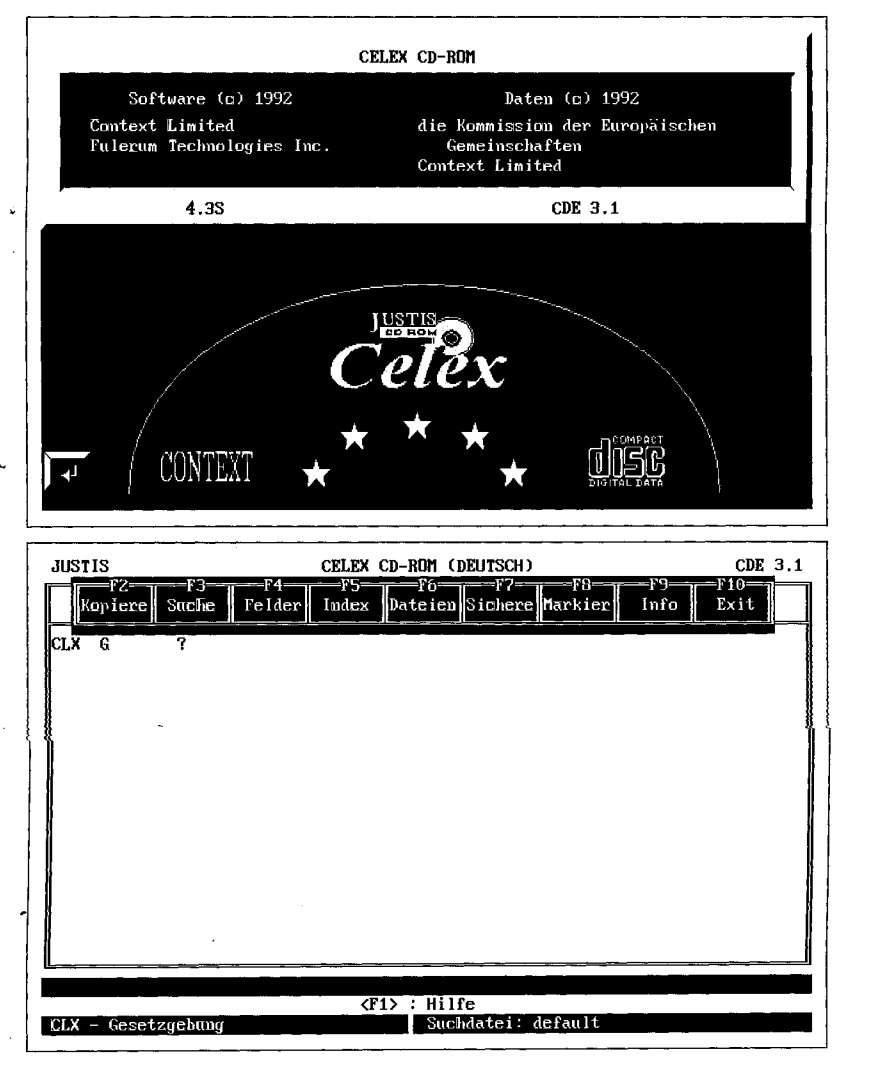

durch Löschen der beiden Dateien LOGO und JUSLOGO.EXE (und hat noch dazu 277 KB Speicherplatz auf der Festplatte gewonnen).

### **Suchbildschirm: Online-artig**

Der Suchbildschirm (die Retrievalsoftware Ful/Text stammt von der kanadischen Firma Fulerum Technologies) macht dadurch einen "online-artigen" Eindruck, daß die Suchanfragen zeilenweise nacheinander eingegeben werden (vgl. Abb. 14).

Will man andere Felder bzw. andere Dateien als voreingestellt benutzen, so trifft man diese Auswahl über die Pull-Down-Menus "Felder" (Abb. 15, auf der Folgeseite) und "Dateien" (Abb. 16, auf der Folgeseite).

*Abb. 13: Der Eröffnungsbildschirm* 

## **Übersichtliche Ergebnisdarstellung**

Gut gelungen ist die Ergebnisdarstellung (vgl. Abb. 17, auf der Folgeseite). Je nach Position des Cursors erscheint im oberen Teil des Bildschirms der Titel des zur Fundstelle in der Liste gehörigen Dokuments.

Oft kann man schon auf der Grundlage dieser Kurzinformation entscheiden, ob das Dokument einschlägig ist.

*Abb. 14: Der Shchbildschirm,* 

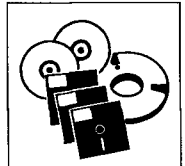

#### **Zitate: +**

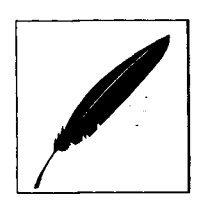

*Abb. 15: Feldauswahl* 

*Abb. 16: Datei-Auswahl*  Das "Ausschneiden" von Zitaten sieht so aus, daß die markierten Abschnitte in eine Datei gespeichert werden, was mit der Option "Hinzufügen" auch fortlaufend möglich ist. Daß ein bearbeitbares Clipboard für die Zwischenablage fehlt, ist schade. Man kann den Zitaten nicht, wie man es oft gerne täte, kurze eigene Notizen hinzufügen, die die spätere Ausarbeitung vorbereiten.

Die durch das Fehlen des Clipboards gegebene Einschränkung wird aber dadurch mehr als wettgemacht, daß die Zitatenausgabe Zusatzinformationen zum Kontext der Suche und eine Fundstelle enthält, So wird vor dem ausgewählten Zitat festgehalten, in welcher Teildatenbank man mit welcher Suchfrage gesucht hat. Im Anschluß an das Zitat folgt dann die Dokumentennummer uann die Dokumentennummen<br>11 die Fundstellenangabe, etwa THE TURNSTEIT DECITE "SAMMLUNG DER RECHT-<br>SPRECHUNG 1991 SEITEN 0000" im Falle eines Urteils oder "AMTSBLATT NR. L 065 V OM 12/03/91 S. 0001" im Falle eines Gesetzgebungsaktes. Diese eines Gesetzgebungsaktes. Diese Losung ist noch nicht optimal.<br>Urteils urteils weiden Im Falle eines Urteils würde man sich zusätzlich die Zuschreibung "Entscheidendes Gericht, Datum, Aktenzeichen" und im Falle eines Gesetzgebungsaktes die Zuschreibung des Titels mit numerischer Bezeichnung wünschen. Dieser Verbesserungswunsch ändert aber nichts an der Tatsache, daß die vorliegende Form des Zitate-Exzerpierens von allen hier besprochenen CDs die am besten durchdachte ist, was den zusätzlich automatisch mitgegebenen Informationsgehalt betrifft.

#### **Umlaute**

Die Umlautproblematik teilt die JUSTIS-CD mit der Eurolex-CD, allerdings mit einer (positiven) Ausnahme: Anders als bei Eurolex ist bei der Suche mit Umlaut das Suchwort hinterlegt und direkt erreichbar.

#### **Lokale Suche: +**

Sehr nützlich ist die Möglichkeit, mit der Option "Suche" (vgl. Abb. 14, auf der vorhergehenden Seite) in einem Zieldokument eine "lokale" Suche durchzuführen, ohne daß der globale Suchkontext verlorengeht, der durch die vorherige Trefferliste repräsentiert wird.

Die Erfahrung zeigt, daß relativ häufig bei der Lektüre von Zieldokumenten Zusatzfragen auftauchen, denen man dann auf diese Weise komfortabel nachgehen kann.

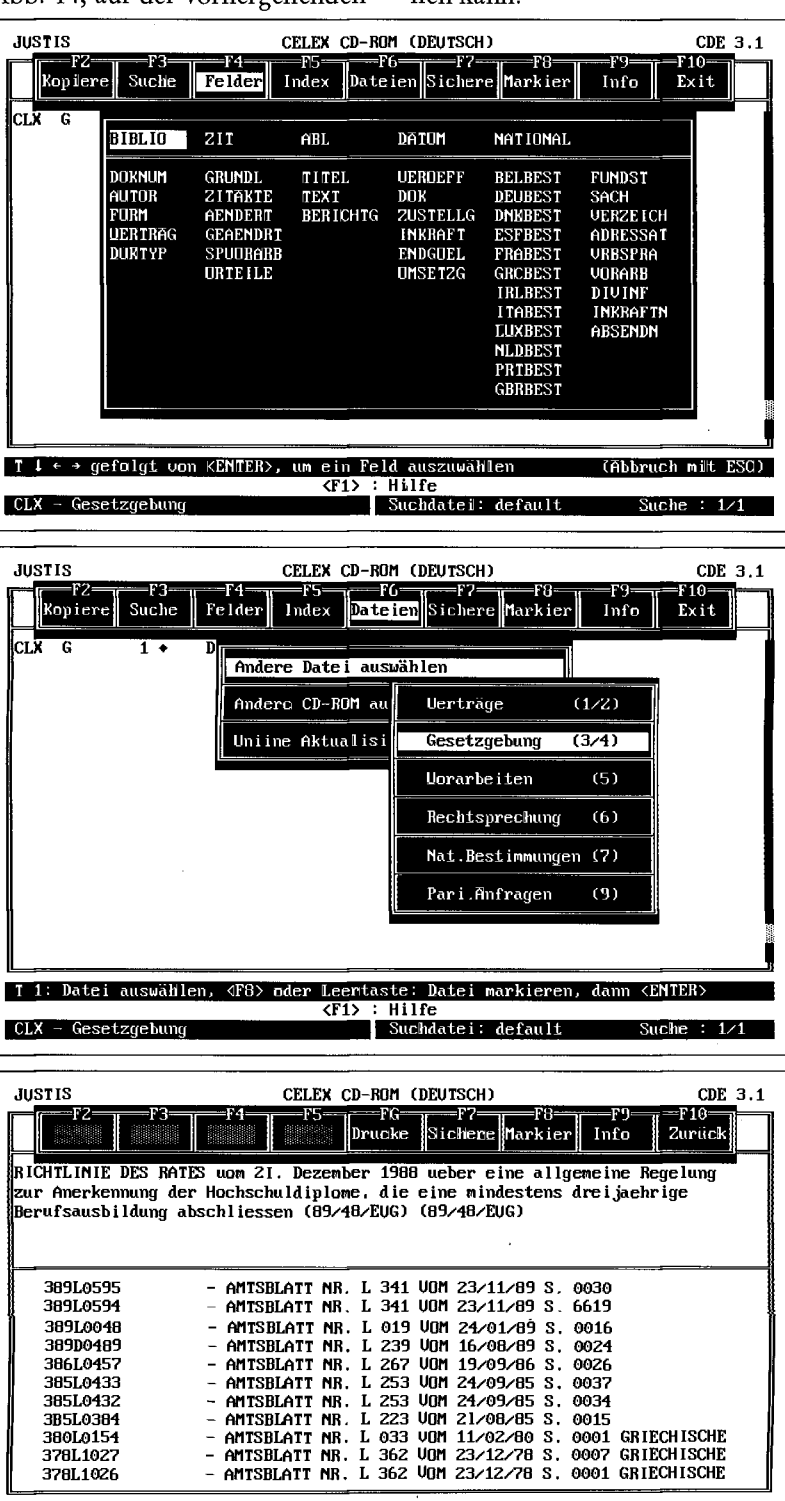

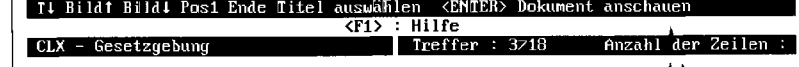

*Abb. 17: Ergebnisü bersieht* 

*zen realisiert."* 

# Archimedes: Steuerrecht

juris wäre Context der zweite in Europa aktive Anbieter juristischer CD-ROM's, der es auf diese Weise unternimmt, online die "medienbedingte" CD-ROM-Aktualitätslücke zu schließen.

# **Insgesamt: +**

Die Justis Celex CD-ROM verdient im ganzen unzweifelhaft eine positive Würdigung. Daß der an Europarecht in elektronischer Form interessierte Jurist damit die Qual der Wahl zwischen Eurolex und JUSTIS hat, sollten die Verbraucher nicht nur als Negativum empfinden. Der Wettbewerb beider Anbieter wird sicherlich dazu beitragen, daß eine Anreicherung der Software in Richtung auf das jeweils erreichbare Optimum sichergestellt ist. Und während bei einem Anbieter allein ein Stagnieren der Preise auf hohem Niveau nicht auszuschließen wäre, ist bei zwei Anbietern ein verbraucherfreundlicher Preiswettbewerb zu erhoffen.

# **Aktualitätstransparenz: +**

Unter "F9 Info" kann man mit der Option "Produktbeschreibung" für alle Teildatenbanken den Datenbestand samt letzter Aktualisierung abfragen. Für die Rechtsvorschriften beispielsweise sieht der entsprechende Eintrag folgendermaßen aus:

#### RECHTSVORSCHRIFTEN (BEREICHE 3 & 4):

Am 1.7.1979 noch gültige und alle später veröffentlichten Rechtsakte (außer Rechtsakten der laufenden Verwaltung)

STAND DER AKTUALISIERUNG:

ABL L 236 vom 19/08/1992 ABL C 187 vom 24/07/1992

Es liegt auf der Hand, daß eine derartige Orientierung für die Einschätzung der Suchergebnisse und die Planung möglicher, die größtmögliche Aktualität sichernder Nacharbeit unverzichtbar ist.

# **Differenz-Recherche**

Der Anbieter dieser CD-ROM offeriert mittlerweile eine Differenzrecherche mit folgendem Angebotsprofil:

"Context erhält wöchentliche CELEX-Aktualisierungen, die in Context's Online-Datenbank gespeichert werden. Benutzer von JUSTIS CD-ROM können sich als JUSTIS Online-Anwender registrieren lassen, um so Zugang zum Online-Service einschließlich der CELEX Aktualisierungen zu erhalten. Gebühren für diese Online-Nutzung werden nach individueller Onlinezeit berechnet."

Dieser Dienst konnte noch nicht getestet werden, da in der uns vorliegenden Version die entsprechende Option ("F6 Dateien - Online Aktualisierungen auswählen") noch nicht aktiv war. Sobald Gelegenheit besteht, wird diese Aktualisierungsmöglichkeit einer genauen Betrachtung unterzogen werden. Nach

# **Archimedes: Aktuelles Steuerrecht (1/1992)**

*" Wenn ich ein Frühstück bestelle<sup>1</sup> ", belehrte ihn der Sultan," hat folgendes da zu sein: Kaffee, Mokka, Fee und Schokolade, Reisbrot, Maisbrot, Weizenbrot und Haferschleim, Butter, Sahne, Milch und Käse, Schinken, Wurst, Eier und Gänseleber, Trüffeln, Oliven, Feigen und Datteln, Honig, Marmelade, Gelee und Apfelmus, Pfirsiche, Orangen, Zitronen und Nüsse, weißer Pfeffer, roter Pfeffer, gelber Pfeffer, Knoblauch und Zwiebeln, Rosinen, Mandeln und Kuchen. Verstanden?" (aus: Achmed, der Narr von Herbert Birken, Datei DEMO1.ASC im Unterverzeichnis [\WMIDATA](file:///WMIDATA) auf der CD-ROM*)

Daß das Steuerrecht im Umfeld der elektronischen Medien in mancher Hinsicht eine Vorreiterrolle spielte (und noch spielt), ist nicht nur dem Zufall, sondern auch der hohen Komplexität (manche sagen: Unübersichtlichkeit) dieses Rechtsgebiets zu verdanken.

Bei den beiden steuerrechtlichen Archimedes-CD-ROMs (Aktuelles Steuerrecht und Um- ,satzsteuerrecht - EG-Binnenmarkt) hat man in mancherlei Hinsicht CD-ROM-Datenbanken mit einem ganz eigenen Profil vor sich.

# **"Referentenkommentar"**

Erstens ist, von der Werbung betont, eins Verbindung zum zuständigen Ministerium hervorzuheben, die diese CDs in die Nähe der klassischen Referentenkommentare rückt. Dazu zwei Zitate: *" Zusammenstellung und dokumentarische Ueberarbeitung der Gesetzestexte, EG-Verordnungen und -Richtlinien, Merkblaetter sowie Uebersichten: Volker Rokos, Berndard <sic> Lindgens;* 

*Bundesminister der Finanzen. Die Autoren wirken an den umsatzsteuerrechtlichen Gesetzgebungsvorhaben fuer den EG-Binnenmarkt und am Aufhau des Umsatzsteuer-Kontrollsystems ab*  dem 1.1.1993 mit. Sie nehmen <del>d</del>n *den massgeblichen Beratungen im Bundesfinanzministerium und bei der EG-Kommission teil." "Die Zusammenstellung und dokumentarische Ueberarbeitung der Gesetzestexte, Durchführungsverordnungen und Richtlinien wurde von Mitarbeitern des Bundesministeriums der Finan-*

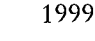

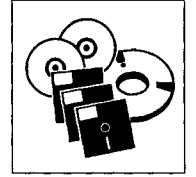

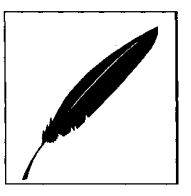

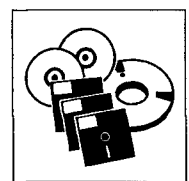

# **Software-Zugaben**

Zweitens erhält man mit der CD eine komplette Windows-Textverarbeitung ("1 for all" von b+s). Die Freude darüber, auch ein Datenbankprogramm installationsbereit vorzufinden (tex-ass Windows 6.0), reduziert sich ein wenig, wenn man auf S. 3 der Bedienungsanleitung (abweichend vom Titelblatt) erfährt, daß die Bearbeitung auf maximal 100 Datensätze begrenzt ist. Aber auch eine Demo-Version dieser Art hat ja ihren Informationsnutzen, man sollte nur werblich keinen falschen Eindruck aufkommen lassen.

#### **Textausgabe**

Drittens hat man es bei der CD insofern von vornherein mit einer "Textausgabe" zu tun, als alle Gesetze in zweifacher Form in Textdateien zur Verfügung stehen (1 for all-Format und Word-Format mit Druckformatvorlagen). Um allerdings diese Texte aus der Retrievalsoftware heraus auf die Festplatte zu übertragen, muß man in der Lage sein, die entsprechenden Abkürzungen im Pull-Down-Menu aufzuschlüsseln.

# **"Aktuelles Steuerrecht": Inhalt**

Zur Orientierung über den Inhalt der CD wird die Liste der darauf enthaltenen Gesetze abgedruckt (s. Kasten), und zwar in der Schreibweise, die das Programm verwendet, wenn man die Liste der Gesetze im Feld "Gesetz" einblendet. Die Zahlen geben die Anzahl der Zieldokumente an. Der Zusatz "=" neben den Trefferzahlen bedeutet, daß die entsprechenden Texte auch auf der CD-ROM Umsatzsteuerrecht - EG-Binnenmarkt enthalten sind.

# **Retrieval**

Als Retrievalsoftware findet CD-SEARCH Verwendung. Beginnen wir mit der Vorstellung des gewohnten "Dreischritts" Suche-Liste-Zieldokument am Beispiel der steuerrechtlichen Thematik "häusliches Arbeitszimmer" (vgl. Abb. 18 sowie 19 und 20 auf der nächsten Seite). Die Suche verläuft problemlos. Daß allerdings eine Hinterlegung der Suchtermini nicht stattfindet, die einzige Hervorhebung viel-

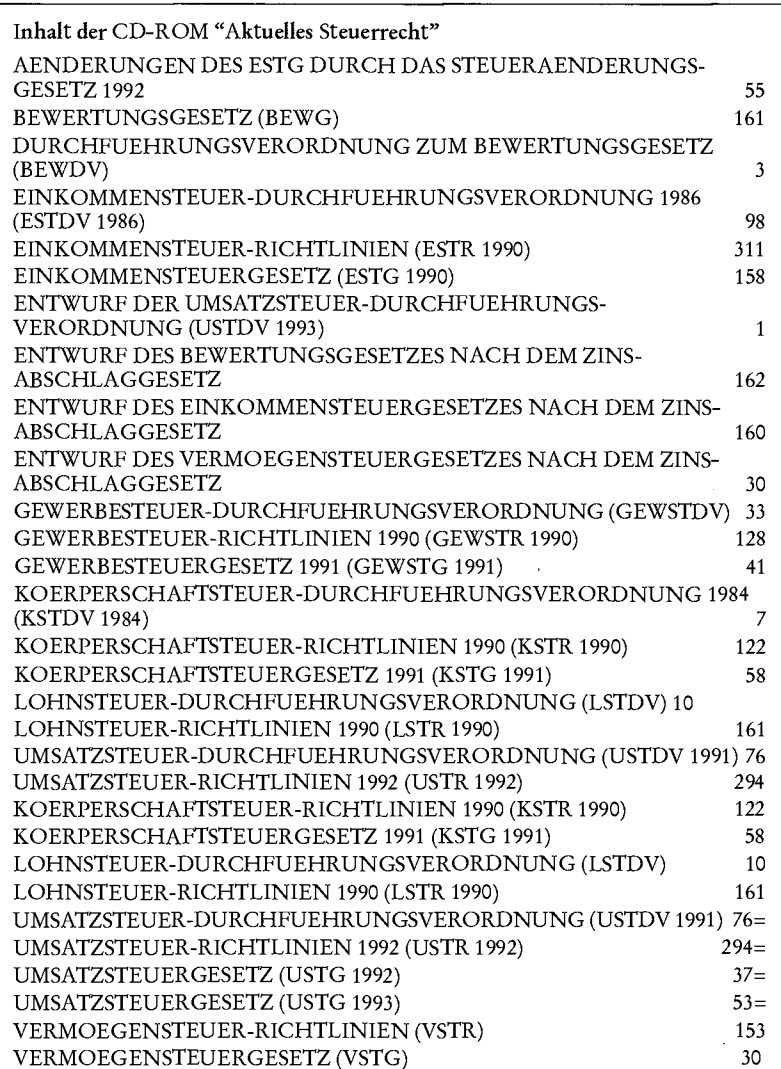

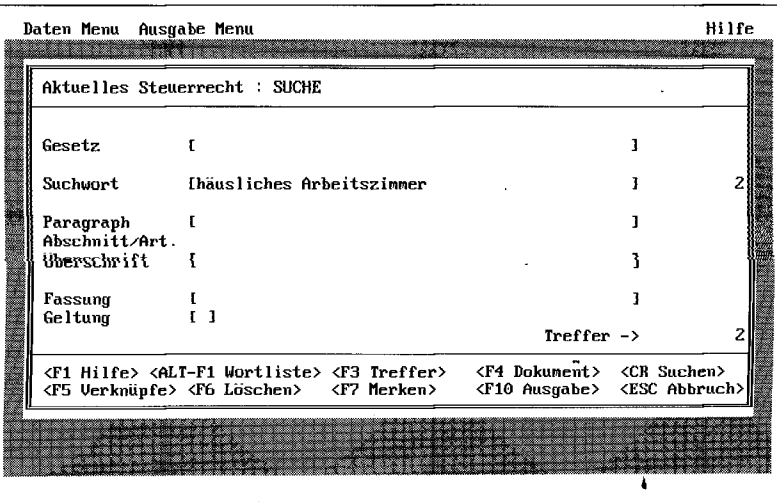

Abb. 18: Suchanfrage **Daten Menu Ausgabe Menu Hilf <sup>e</sup>**

**<F1 Hilfe > <F4 Dokument) <F9 Markiere) <F10 Ausgabe) <CR Dokument)** 

Aktuelles Steuerrecht : KURZANZEIGE | 1 uon Z

**-Dokument Paragraph / Abschnitt Einkommensteuer-Richtlinien (EStR 1990) ZOa. Lohnsteuer-Richtlinien 1990 (LStR 1990) 45.** 

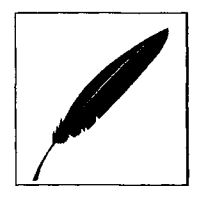

*Abb. 19: Ergebnisliste* 

mehr die durch Großschreibung ist, verfehlt den (glücklicherweise mittlerweile erreichten) Stand der Technik.

# **Gesetzes-Bezeichnungen**

Gewöhnungsbedürftig ist die Eingabe der Gesetzesbezeichnungen. Das Programm quittiert die Eingabe von "Einkommensteuergesetz", "Einkommenssteuergesetz" und auch "EStG" jeweils mit 0 Treffern. Erst "Einkommensteuergesetz"" oder die Übernahme des vollen Eintrags "EINKOMMENSTEU-ERGESETZ (ESTG1990)" aus der Indexliste erbringt 158 Treffer.

Ich bin auf derartige Verweise nicht gestoßen, was nichts über deren Existenz und Ausgestaltung besagt.

**<ESC Abbruch)** 

<u> Kabupatén Indonésia Indonésia Indonésia Indonésia Indonésia Indonésia Indonésia Indonésia Indonésia Indonésia</u>

Bei der unglücklichen Fußnotentechnik wird die QuerverweisZugegeben: Man benötigt es für die Suche auch nicht. Trotzdem würde man sich wünschen, daß die gewohnte Eingabe wenigstens zugelassen wird. Unüberwindliche Hindernisse stellen sich diesem Wunsch nicht in den Weg.

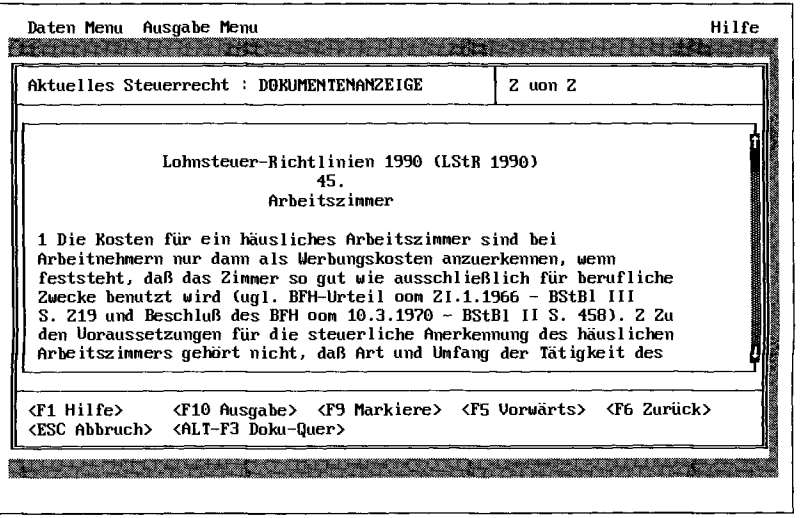

## **Hypertext**

In der Gesetzesliste begegnet man der Funktion "Doku-Quer". Ruft man diese Funktion auf, so wird ein Erläuterungstext zu dem betreffendem Gesetz eingeblendet. Derartige leicht aufzurufende \_ Kurzkommenrierungen sind hilfreich.

Es soll daneben noch weitere Dokumente mit Verweisen geben, die durch ein "V" am oberen Rand gekennzeichnet sind.

funktionalität, soweit ersichtlich, nicht ausgenutzt: So finden sich z. B. \*) Fußnoten (man vergleiche § 3 EStG 1990). Bis man diese dann erreicht, muß man u. U. mehrfach blättern (im Beispielsfall sechsmal).

#### §: −

Zum Schluß der obligatorische Blick auf das Para graphenzeichen: Im Feld "Paragraph" kann man das Paragraphenzeichen nicht eingeben.

#### **LHARC zulässig benutzt?**

Gerade weil in letzter Zeit ein allzu sorgloser Umgang kommerzieller Anbieter mit Shareware-Programmen festzustellen ist, soll eine Beobachtung hier nicht verschwiegen werden.

Auf der CD-ROM wird das Kompressionsprogramm LHARC von Yoshi verwendet und als LHARC.EXE mitgegeben.

Nun gehört der Japaner Yoshi zu den altruistischen Software-Autoren, die ihr Programm selbst für kommerzielle Nutzung frei zur Verfügung stellen.

Geknüpft hat er dies nur an die Bedingung, daß in diesem Falle das gesamte Programmpaket (inklusive Handbuch) mit verteilt wird.

Ich habe auf der CD eine Realisierung dieser Bedingung nicht feststellen können. Zulässig wäre die gewählte Form der Verteilung also nur, wenn eine von seiner sonstigen Praxis abweichende Erlaubnis Yoshi's vorläge.

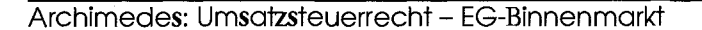

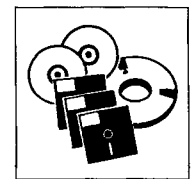

#### **Archimedes: Umsatzsteuerrecht - EG-Binnenmarkt (1/1992)**

Was zur Konzeption der Archimedes-CD "Aktuelles Steuerrecht" und zur Software gesagt wurde, gilt auch hier. Deswegen sind nur noch einige ergänzende Bemerkungen zum Inhalt erforderlich.

#### **Maastricht auf der Platte**

Nach der Installation ist man überrascht, in dem Unterverzeichnis für das Programm zwei große Textdateien zu finden, die zusammen knapp 800 KB ausmachen.

Informiert man sich über den Inhalt, so erhält man in der Datei folgende Auskunft:

*"Der Vertrag über die Europäische Union (EU) vom 7. Februar 1992 (bekannt als "Maastrichter Vertrag") ändert in seinem Titel II, Artikel G den Vertrag zur Gründung der Europäischen Gemeinschaft (EG). Ziel des Maastrichter Vertrages ist es, die europäische Integration voranzutreiben.* 

*Zur übersichtlichen und umfassenden Information über die geplante künftige Fassung des EG-Vertrags wurden die Änderungen des Titel II des Vertrags über die Europäische Union in den Vertrag zur Gründung der Europäischen Gemeinschaft eingearbeitet."* 

Ein nützlicher konsolidierter Text also, der hier im ASCIIund im Word-Format vorliegt.

#### **Umsatzsteuerrecht: Inhalt**

Der sonstige Inhalt der CD-ROM ist dem nebenstehenden Kasten zu entnehmen.

(Die Schreibweise folgt der Listenausgabe im Programm.  $n =$ " markiert Überschneidungen mit dem Datenbestand der Archimedes CD-ROM "Aktuelles Steuerrecht".)

#### **Prüfprogramm: Wo?**

Das auf der Rückseite des CD-Umschlags avisierte Prüfprogramm für Umsatzsteuer-Identifikationsnummern (MS-DOSlauffähig) habe ich vergeblich gesucht. Wenn es sich doch irgendwo verbergen sollte, kann man es mindestens nicht ohne Aufwand finden.

#### **Summa summarum**

Der Steuerrechtler sollte das Bündel, das mit den Archimedes CD-ROM's geschnürt ist, einer genauen Prüfung unterziehen. Man erhält eine nennenswerte Anzahl relevanter Texte mit Retrievalmöglichkeiten und eine nützliche Software-Draufgabe. Wenn der angekündigte Informationsdienst, der den Zeitraum zwischen den vier Jahreslieferungen überbrücken soll, steuerrechtlich hält, was er verspricht *("Ein regelmäßig veröffentlichtes Rundschreiben informiert die Benutzer vorab über alle anstehenden Änderungen. Zur Information gehören Erläuterungen, Kommentare und ggf. Fallbeispiele. Für Abonnenten bleibt dieser Info-Service kostenfrei"),*  ist das Paket (gerade auch unter Einbeziehung seines Preises) nicht uninteressant - und (wohl) steuerlich absetzbar.

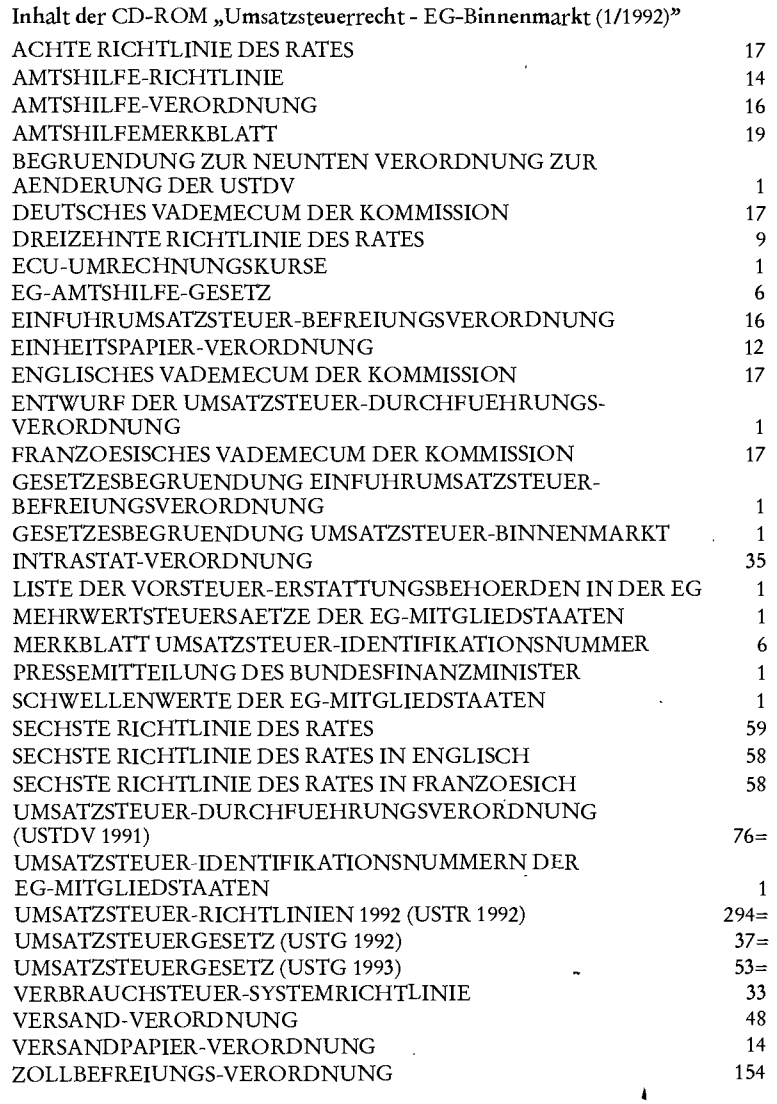

# **LStD: Die Steuer-Leitsatz-Datenbank (Ausgabe Februar 1993)**

*"Es bestehen ernstliche Zweifel daran, daß mit der Zahlung der Transfer-Entschädigung bei dem Wechsel eines Spielers von einem Verein der Fußball-Bundesliga zu einem anderen Verein ein immaterielles Wirtschaftsgut entgeltlich erworben wird" (BFH, Beschluß vom 13.5.1987,1B 179/86 BStBl 1987 II, 777).* 

#### **Retrieval**

Die LStD verwendet wie die bereits besprochene Eurolex-CD-ROM als Retrievalsoftware CD-Answer in der Version 3,01. Deshalb kann auf das dort zur Software Gesagte weitgehend verwiesen werden. Der Dreischritt "Suche", "Ergebnisübersicht", "Zieldokument" kann an Hand des Suchbeispiels "häusliches Arbeitszimmer<sup>"</sup> in den Abb. 21 bis 23 nachvollzogen werden.

Bei der Ergebnisliste gefällt die Hinzufügung der Sachbereiche, die für die Auswahlentscheidung sehr hilfreich sind. Auch die Möglichkeit, eine um Normenkette und Aktenzeichen "angereicherte" Liste als Ausgabeformat zu wählen, ist nützlich. Die Treffer erscheinen in "historischer" Reihenfolge (älteste Entscheidung zuerst). Im Regelfall wird der Benutzer sich dies umgekehrt wünschen. Der Versuch, mit Hilfe des vorgesehenen Befehls "Sortieren" etwas an der Reihenfolge zu ändern, zeigte kein Ergebnis.

Im Falle des hier sehr kurzen Leitsatzes findet der gesamte Text auf einem Bildschirm Platz. Das ist bei längeren Leitsätzen nicht mehr der Fall. Man sollte deswegen überlegen, ob man nicht darauf verzichten könnte, jedesmal die Überschrift "Die Steuer-Leitsatz-Datenbank" zu wiederholen.

# **Inhalt**

Der Wert elektronischer Recht- ,sprechungssammlungen hängt wesentlich von einem definierten Maß an Vollständigkeit ab. Die LStD-CD-ROM will die Leitsätze des Bundesfinanzhofs

u

erschließen, die im Bundessteuerblatt Teil II seit 1980 erschienen sind, ergänzt um einige verfassungsgerichtliche Entscheidungen.

Vergleichen wir für den Zeitraum, für den sich Leitsätze auf der CD befinden (1976-1992), die Anzahl dieser Leitsätze mit den bei juris gespeicherten, so ergibt sich das

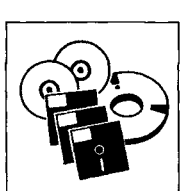

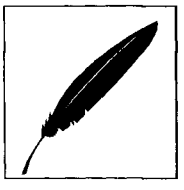

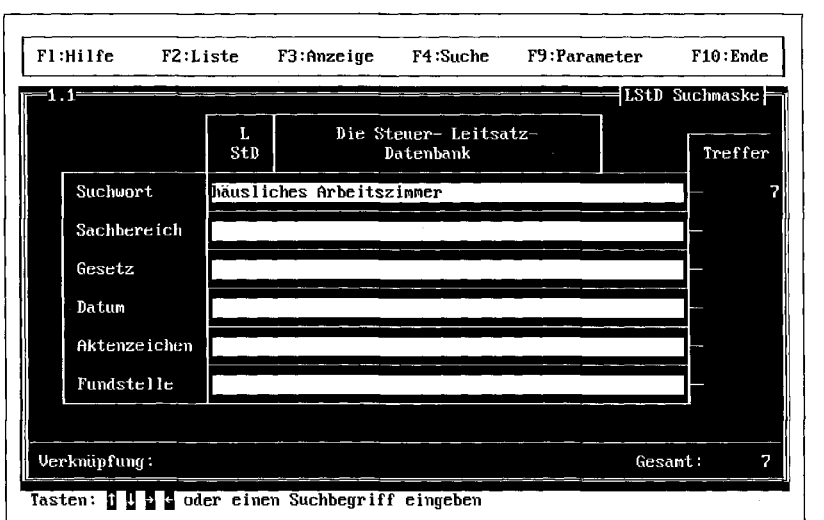

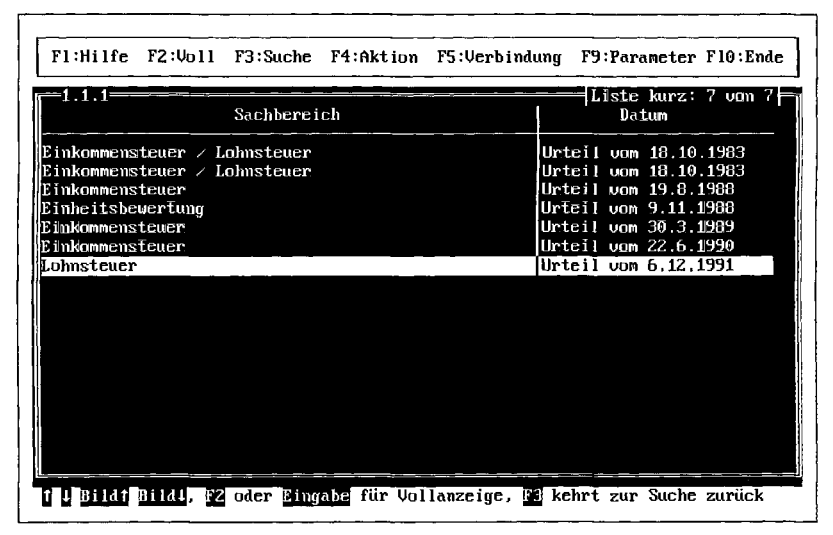

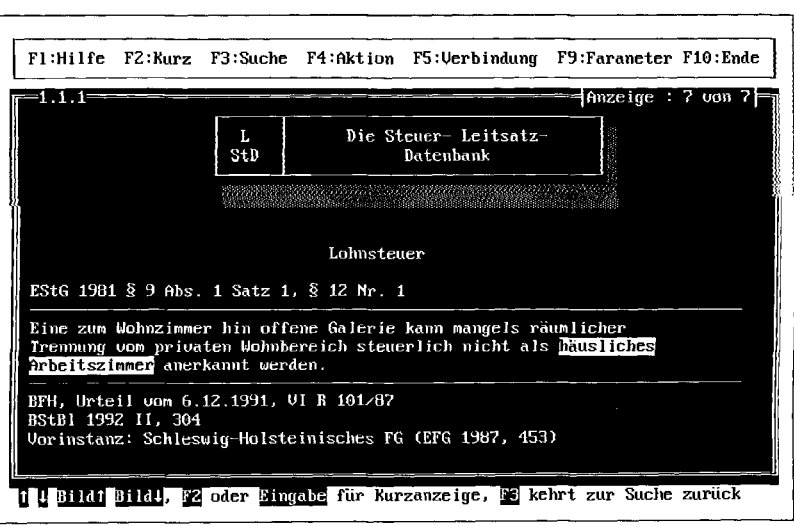

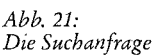

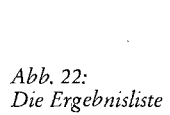

*Abb. ^23: Das Zieldokument*  2003

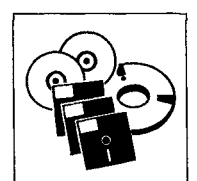

Bild, das aus der nebenstehenden Tabelle ersichtliche ist.

(Summiert man auf Grund der Jahressuchen die Anzahl der BFH-Entscheidungen auf, kommt man auf die hier angegebene Anzahl von 5.123. Merkwürdigerweise führt die globale Suche nach "BFH" nur zu 5.120 Treffern.)

Beschränkt man den Vergleich auf die im Bundessteuerblatt Teil II erschienenen BFH-Entscheidungen (Sp. 3 und 4 der Tabelle), so zeigt sich, daß die CD überwiegend keine vollständige Abdeckung erreicht, mit Ausnahme der Jahrgänge 1988, 1990 und 1991, in denen juris ein Dokumentationsdefizit in Hinsicht auf diese Fundstellenzuschreibung aufweist. (Es wurde nicht überprüft, ob diese Entscheidungen bei juris mit anderer Fundstelle vorhanden sind.)

Zur Abrundung des Bildes ist noch hinzuzufügen, daß in der juris-Datenbank für die Zeit vor 1976 3.987 BFH-Entscheidungen mit einer Fundstelle aus dem Bundessteuerblatt Teil II nachgewiesen sind.

#### **Datumssortierung: -**

Die Datumssortierung in der Ergebnisliste ist leider nicht korrekt, wie etwa der folgende Beispielsauszug (Suche "BFH") veranschaulicht:

Urteil vom 16.8.1979 Urteil vom 8.8.1979 Urteil vom 10.10.1979 Urteil vom 17.10.1979 Urteil vom 30.10.1979 Urteil vom 26.9.1979 Urteil vom 19.6.1979 Urteil vom 11.7.1979 Urteil vom 2.10.1979 Urteil vom 11.10.1979 Urteil vom 25.7.1979 Urteil vom 30.10.1979 Zwischenurteil vom 16.8. Beschluß vom 11.10.1979 Urteil vom 8.8.1979 Urteil vom 12.9.1979 Urteil vom 17.10.1979

#### **Vergleichstabelle: LStD und juris (Stand: 05.04.1993)**

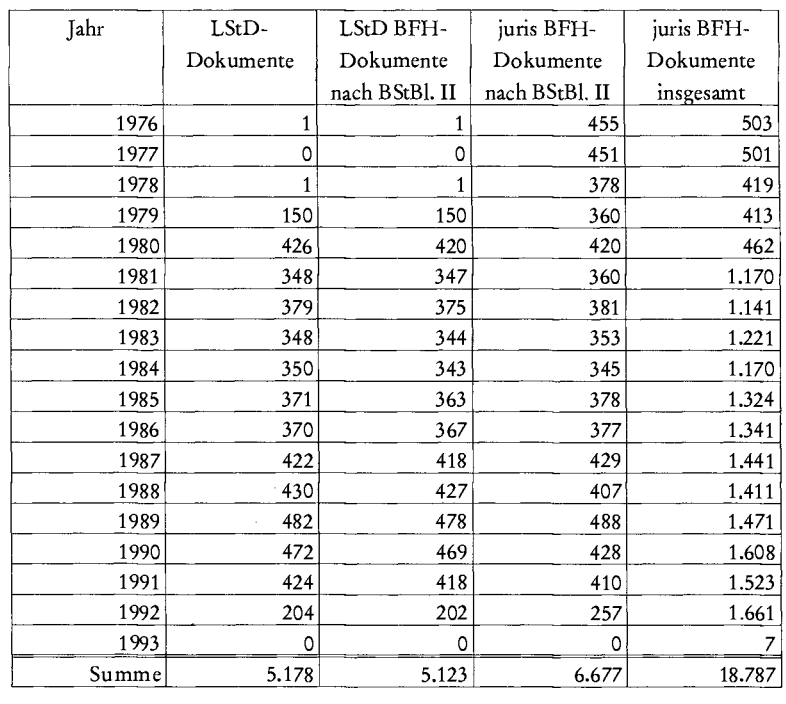

Der Grund ist leicht zu erkennen: Man hat nicht darauf geachtet, die Ein- und Zweistelligkeit bei Tages- und Monatsangaben zu berücksichtigen.

#### **Paragraphensuche: ?**

Die Paragraphensuche weist eine Unschärfe auf, die unbedingt zu beseitigen ist. Sucht man beispielsweise mit "EStG § 44" so wird auch das Urteil vom 18.10.1983 (VI R 68/83) gefunden, das durch folgende Normenkette erschlossen wird: EStG § 9 Abs. 1; II. BV §§ 42 bis 44. Der Grund liegt darin, daß die Suche "EStG § 44" als Und-Suche durchgeführt wird: 2.241 Treffer zu "EStG" werden mit 55 Treffern zu "44" konjunktiv verknüpft, was dann zu 26 Zieldokumenten führt, in denen "EStG" zusammen mit "44" vorkommt. Man kann die. dadurch entstehende Unschärfe mit Hilfe der Abstandssuche nicht vollständig ausgleichen, da man, bezogen auf alle potentiellen Zieldokumente, nicht weiß, in welchem Abstand der Gesetzesname und die Paragraphenziffer vorkommen:

Wählt man den Wert zu groß, erhält man Ballast, wählt man den Wert zu klein, tritt Informationsverlust ein.

Das Beispiel von eben demonstriert noch ein weiteres Problem. Wenn in der Normenkette "II. BV §§ 42 bis 44" steht, müßte man auch für "II. BV § 43" fündig werden. Das ist aber nicht der Fall, da das "bis" nicht aufgelöst worden ist.

#### **Summa summarum**

Als Bewertungsindikator für CD-ROMs bietet sich nicht zuletzt der Preis pro Dokument an. Er beläuft sich hier bei einem Preis für die CD-ROM von 400,89 DM (= Einstiegspreis inkl. Mwst.; Preis je Update im Abonnement - ein Abonnement besteht aus 3 Updates pro Jahr - 170,20 DM, inkl. Mwst.) und 5,183 . Leitsatz-Dokumenten (BVerfG: 63, BFH: 5.120) auf knapp 8 Pfennige.

Wem 8 Pfennige für einen Leitsatz zusammen mit den vielfältigen Retrieval-Möglichkeiten gut angelegt erscheinen, sollte an dieser CD-ROM nicht vorbeigehen.

AdvoDisc

# **Apple goes legal...**

*"Beim ersten Starten von der Festplatte müssen Sie dem Programm mitteilen, mit welcher Datei es arbeiten soll. (AdvoDisc-Bedienungsanleitung, a. A.)* 

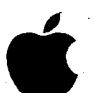

*^(L^* Seit in Deutschland die Preise für Apple-Rechner in Bewegung (nach

unten) geraten sind, richtet auch mancher sparsame Jurist seinen Blick auf diese Geräte. Kürzlich traf ich einen Rechtsinformatiker, der begeistert mit dem Apple Po werbook arbeitete. Es sieht so aus, als würden Juristen und Rechtsinformatiker hierzulande sich nicht mehr lange ausschließlich in ihrer DOS- oder Windows-Welt verschanzen können, ohne bemerkenswerte Entwicklungen zu versäumen - der Blick nach Amerika, wo Apple eine starke Position an den Hochschulen hat, und nach Frankreich (es gibt in Montpellier beachtliche Rechtsinformatik-Projekte in der Mac-Umgebung) unterstreicht diese Einschätzung. Auch was die juristischen CD-ROMs angeht, ist der Ernstfall jetzt da: jur-pc hat von Conflu-Data als "Goldene Scheibe"

(golden sehen die CD-ROMs aus, die auf den Geräten hergestellt wurden, die ohne Mastering das Schreiben von CD-ROMs erlauben) eine CD-ROM mit juristischen Anwendungen erhalten. Man findet darauf (vgl. zum Inhalt Abb. 24):

- die EzA (Stand: Dezember 1992) nebst einer Demo,
- verkehrsrechtliche Entscheidungen aus juris,
- NVwZ-Texte von Beck.

Realisiert wurde die Anwendung mit "4th Dimension", einem relationalen Datenbankprogramm mit Programmiersprache (insoweit annähernd dBÄSE vergleichbar). Sie läuft in einer Run-Time-Version von "4th Dimension".

Das Begleithandbuch stellt zu ^Beginn klar, daß Advodisc "seine beste Leistung" erreicht, wenn man es zuerst auf die Festplatte kopiert: "Direkt von der CD arbeitet es etwas langsamer." Nun

ist das Kopieren auf die Festplatte etwa im Falle der EzA mit ca. 130 MB Daten von der verfügbaren Festplattengröße her nicht so ohne weiteres als Routinevorgang für jedermann einzustufen. Hinzu kommt, daß die dahinterstehende Philosophie (CD-ROM lediglich als Transport-, nicht auch als Recherche-Medium) grundsätzlich mit einem Fragezeichen versehen werden muß. Warum die entsprechende Anregung im Handbuch gleich zu Beginn ausgesprochen wird, wird dem Benutzer spätestens dann klar, wenn er direkt von der CD-ROM arbeitet: "Etwas langsamer" erweist sich hinsichtlich des unterschiedlichen Zeitverhaltens als ein Euphemismus.

Die Recherche bietet folgende Möglichkeiten:

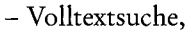

- feldorientierte Suche,
- Anfangs-, Mittel- und End-Trunkierung,
- Nahe- und Neben-Suche,
- Hypertext-Navigieren
	- (vgl. Abb. 25).

Da es den Autoren von Advo-Disc darum ging, die EzA-Funktionalität in die Apple-Umgebung zu transformieren, kann den Grundzügen nach auf die obige Besprechung der EzA-CD Bezug genommen werden.

Ein besonderer Reiz dieser CD liegt darin, daß man Datenbanken dreier Anbieter unter einer einheitlichen Oberfläche schiedlich-friedlich vereint vorfindet. Diese Einheitlichkeit ist nicht an die Apple-Umgebung gebunden. Man könnte auch unter DOS (und natürlich gleichfalls unter

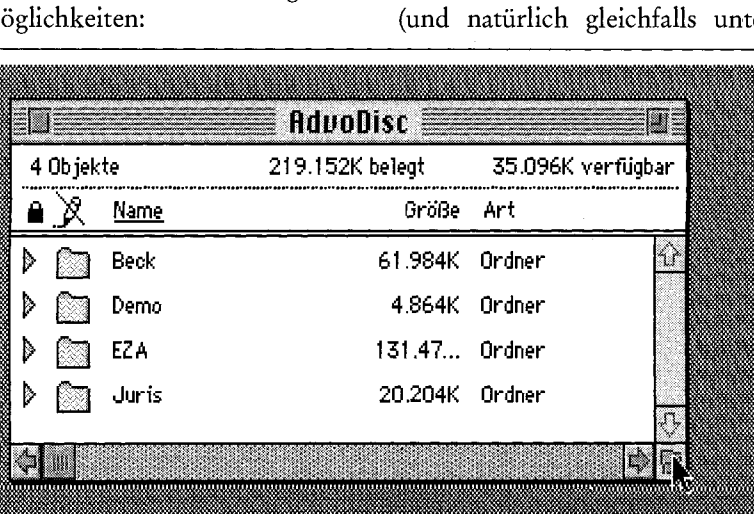

*Abb. 24: Der Inhalt der AdvoDisc CD-ROM* 

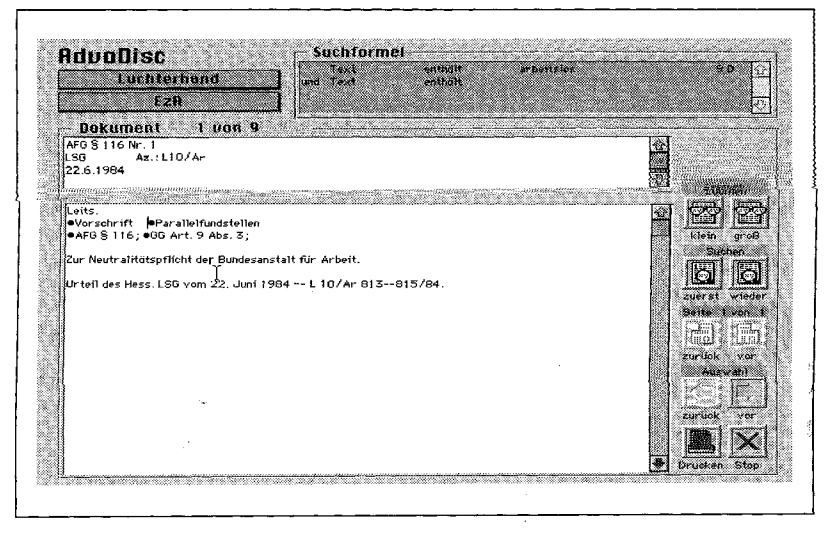

*Abb. 25: EzA-Dokument mit Hypertext-Verkiiüpfungen* 

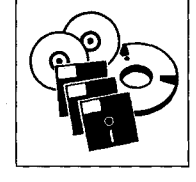

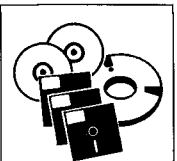

*Abb. 26: juris-Suchanfrage "BGH" und "Wartepflicht"* 

*Abb. 27: Ergebnisliste zur Suchanfrage "BGH" und "Wartepflicht"* 

*Abb. 28: Zieldokumente zur Suchanfrage "BGH" und '"Wartepflicht"* 

#### AdvoDisc

Microsoft Windows) Datenbanken von verschiedenen Produzenten unter einer einheitlichen Oberfläche mit vergleichbarer Funktionalität zusammenfassen. Nur ist das bisher nicht geschehen:

Hier läßt sich studieren, was dabei herauskommen kann. Betrachten wir, um diesen Aspekt zu demonstrieren, die juris-Um setzung an Hand des 'Dreischritts' Formulierung der Suchfrage (siehe Abb. 26), Darstellung der Rechercheergebnisse (siehe Abb. 27) und Ausgabe eines Zieldokuments (siehe Abb. 28).

Der sich ergebende Suchablauf ist bedienungsfreundlich gestaltet und wirkt nach einigen Schritten der Einübung durchaus gefällig. Eine Schwäche liegt allerdings darin, daß die Suchworte (im Beispiel "Wartepflicht") im Zieldokument nicht hervorgehoben werden (siehe Abb. 28). Dies geschieht erst dann, wenn man im Zieldokument noch einmal eine lokale Suche nach diesem Wort durchgeführt hat.

Ein Teil der hier erreichten Standardisierung ist einfach der Tatsache zu verdanken, daß drei Datenbestände in einer einheitlichen Programm-Umgebung zusammengeführt wurden. Darüber hinaus ergibt sich jedoch ein "Standardisierungsmehrwert" dadurch, daß Teile der Apple-Betriebssystem-Umgebung ausgenutzt werden können (und wurden), die (per se) für unterschiedliche Applikationen als einheitliche System-Ressourcen zur Verfügung stehen.

Am besten kann man diesen vereinheitlichen Eine Effekt am verenmennenenden Enekt am<br>D<sup>eiff</sup>o<sup>den</sup> demon Beispiel des Clipboards demon-<br>strieren:

Wo die Betriebssystem-Umgebung (wie etwa auch unter Windows) eine einheitliche Clipboard-Umgebung zur Verfügung stellt, wird die einzelne Applikation kein individuelles Clipboard mehr anbieten müssen. Auf diese Weise wird eine Vereinheitlichung erreichbar, die kraft autonomer Entschließung einzelner Anbieter nicht zu erzielen ist

(wie alle Erfahrung zeigt). Es ist wohl nicht voreilig, dieser CD zu prognostizieren, daß sie die Diskussion über Möglichkeiten, mit der bisherigen, oft zu Recht beklagten unnötigen Bedienungsvielfalt bei juristischen CD-ROMs fertigzuwerden, anregen wird. Daß dergleichen prinzipiell auch unter anderen Umgebungen (etwa Microsoft Windows) erreichbar sein müßte,

sollte den Wettbewerb in Richtung auf Standards fördern. Am Ende wird dann die Frage zu beantworten sein, welche dieser integrierten Arbeitsumgebungen den Vorzug verdient. Auf der Basis realer CD-ROM-Applikationen ist das leichter als in der puren Theorie. Einen solchen Vergleich zu ermöglichen, ist ein der "AdvoDisc" CD-ROM.

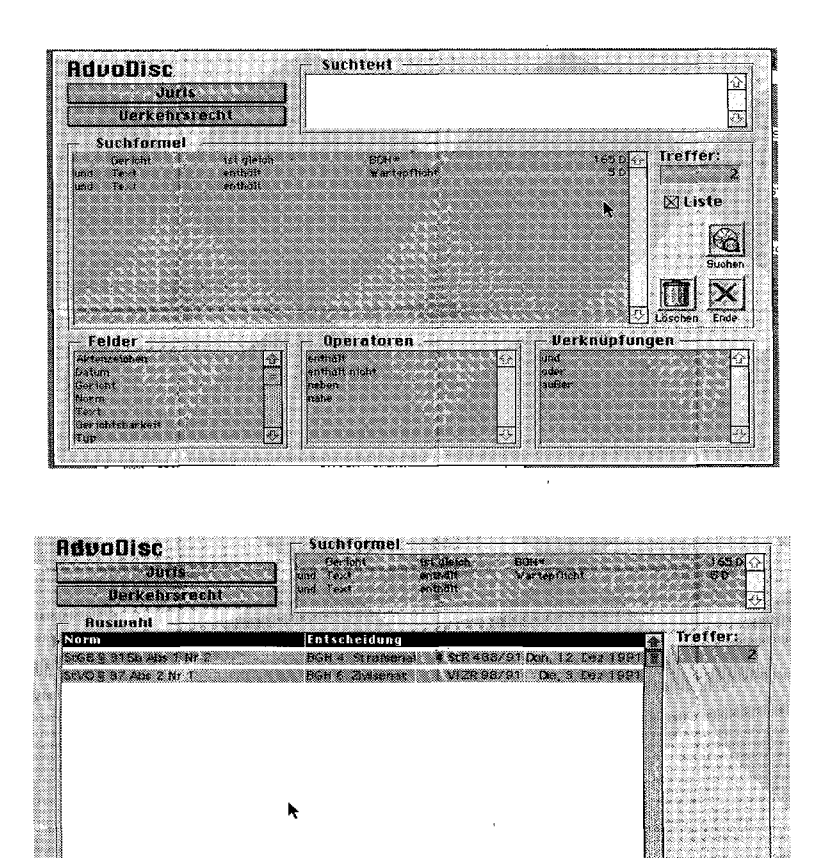

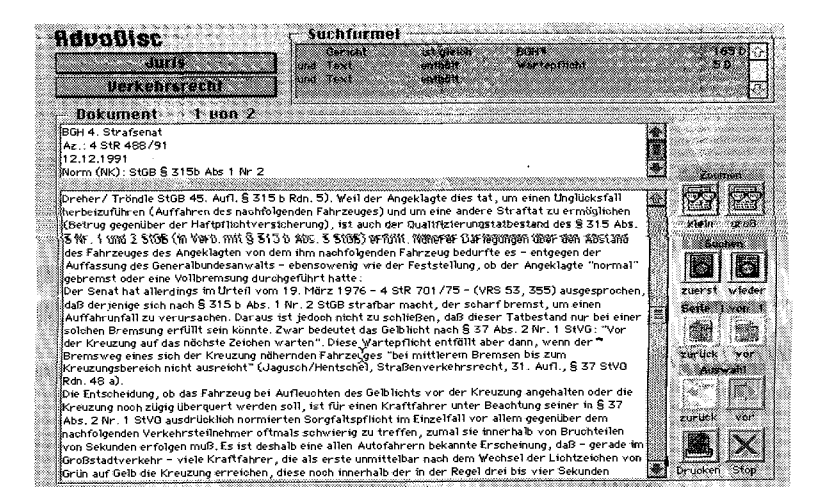

Data Discman - juristisch: Gesetze auf EBG-ROM u. BAT '92

#### **"Electronic Books"**

*"Eine neue Dimension in der Nutzung von Nachschlagewerken: Wo früher schwere Bücher gewälzt werden mußten, legen Sie heute eine kleine CD-ROM... in das... Abspielgerät" (Panasonic-Werbeprospekt für den KY-EBP1).* 

nüchtern zwanzig Brockhausbände heben *"... morgens zwölfmal nur Hei! Das gibt den Muskeln die Natur" (Joachim Ringelnatz, Der Bücherfreund).* 

Mit den sogenannten electronic books wurde der Versuch unternommen, ein kleineres CD-ROM-Format (8 cm Durchmesser, ca. 200 MB Speicherkapazität) mit einem eigenen Datenaufbereitungs- und Retrievalstandard sowie speziellen Abfragegeräten ("electronic book players", zuerst Sony's "Data Discman", dann etwa auch Panasonic's KX-EBPl und ein entsprechendes Gerät von Sanyo) im Markt zu plazieren.

Die ersten "elektronischen Bücher" dieser Art waren Lexika (z. B. Bertelsmann's Universallexikon), Wörterbücher (z. B. Langenscheidt's Taschenwörterbuch Englisch) und sonstige Nachschlagewerke (z. B. der CeBIT-Messeführer).

Es dauerte nicht lange, bis auch juristische Angebote hinzukamen.

Zwei zur Rezension eingesandte sollen im folgenden betrachtet werden.

# **Gesetze auf EBG-ROM und BAT '92**

Ein allgemeiner Eindruck sei vorangestellt:

Uberall dort, wo es nicht auf das Nachschlagen einer kurzen Referenz, sondern auf das Lesen von Textstellen ankommt, will sich bei den "elektronischen Büchern" kein rechter Lektürekomfort einstellen.

Bei einem Bildschirm mit einer Größe von lediglich 7 cm x 5,5 cm mit maximal neun Textzeilen (die zehnte Zeile ist die Statuszeile) ä 30 Buchstaben ist auch nichts anderes zu erwarten.

Im Falle deutscher Texte kommt, da Worttrennungen vermieden werden, wegen der zum Teil recht langen Wörter noch hinzu, daß am rechten Rand des Bildschirms oft Platz "verschenkt" werden muß, was den Text noch stärker in die Länge zieht und damit auf zahlreichere Bildschirme verteilt.

Um die Behauptung, daß das "electronic book" dem Buch in puncto Lektüre-Übersichtlichkeit und Umfeldorientierung nicht das Wasser reichen kann, augenfällig zu machen, stellen wir im folgenden den vertrauten "Taschengeldparagraphen" aus der Beck'schen dtv-Textausgabe des BGB der elektronischen Ausgabe gegenüber, jeweils in Originalgröße (Abb. 29).

Was man hier sieht, läßt sich auf einer allgemeineren Ebene deuten als der Zerfall des Seiten-

**§ 110. ["Taschengeldparagraph"] Ein von dem Minderjährigen ohne Zustimmung des gesetzlichen Vertreters geschlossener Vertrag gilt als von Anfang an wirksam, wenn der Minderjährige die vertragsmäßige Leistung mit Mitteln bewirkt, die ihm zu diesem Zwecke oder zu freier Verfügung von dem Vertreter oder mit dessen Zustimmung von einem Dritten überlassen worden sind.** 

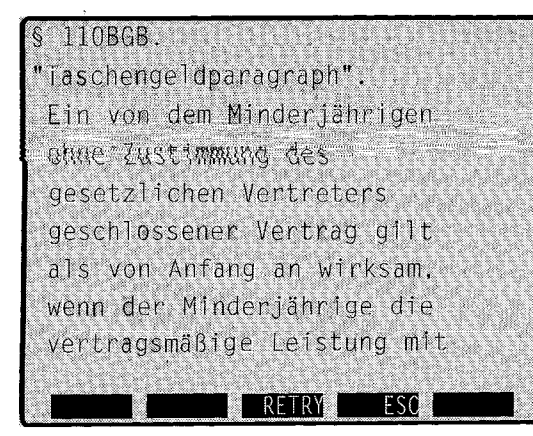

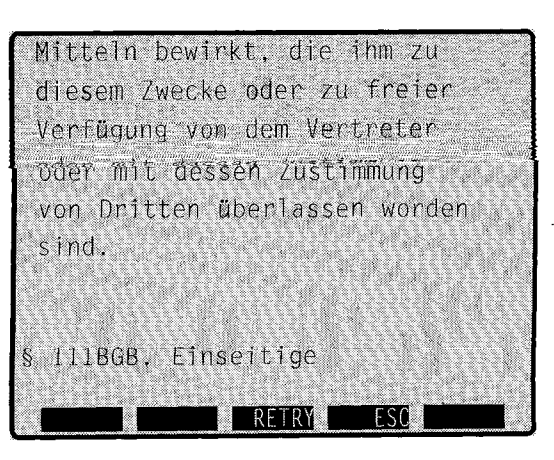

*Abb. 29: Lektüreüb ersieh tlichkeiv* 

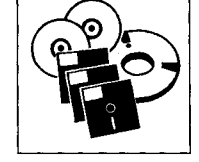

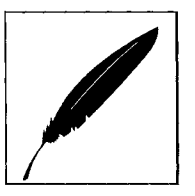

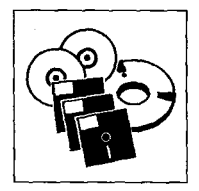

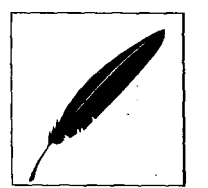

kontextes, den man vom gedruckten Buch her gewohnt ist. Diese Fragmentierung sollte in ihrem Ausmaß nicht unterschätzt werden:

So verteilt sich beispielsweise eine Seite einer gedruckten Ausgabe des Bürgerlichen Gesetzbuches, die vom § 188 BGB bis zu § 194 BGB reicht, in der EBG-Form auf 13 Bildschirme. Es sieht übrigens so aus, als sei die Werbung für die "elektronischen Bücher" dabei, sich offensiv auf den Umstand einzustellen, daß ein immer größerer Teil

# **Gesetze auf EBG-ROM (2. Aufl. 1992)**

#### **Inhalt**

- Grundgesetz,  $- BGB,$ 

- HGB,

- Aktiengesetz,
- GmbH-Gesetz,
- -ZPO,
- FGG,
- $-$  GVG,
- $-$  StGB,
- $-$  StPO.

*Abb. 30: §1671 Abs. 4 BGB in " Gesetze auf EBG-ROM"* 

#### **Suchmöglichkeiten**

An Suchmöglichkeiten sind implementiert:

- Stichwortsuche,
- Wortende-Suche,
- Suche im Gesamttext, - Menü-Suche.

# **BAT '92**

#### **Inhalt**

Die Ausgabe umfaßt (in der uns vorliegenden Form per Rechtsstand 1.7.1992) die Bereiche:

- BAT (Manteltarifvertrag und Sonderregelungen),
- Vergütungsordnungen,
- Vergütungen und Zulagen,
- Ergänzende Tarifverträge,
- Arzte/Ärztinnen im Praktikum.
- Hinzu kommen weiter Gesetze und Verordnungen:
- Arbeitsplatzschutzgesetz,
- Beschäftigungsförderungsgesetz,
- BGB (SS 186-193, 611-630),
- Bundeskindergeldgesetz,

Bei der Suche im Gesamttext ist eine kombinierte Suche mit bis zu fünf Begriffen möglich. Die Menü-Suche führt über Inhaltsverzeichnisse und Gesetzeseinteilungen schrittweise zur Einzelnorm.

#### **"Nackter" Gesetzestext**

Stichprobenartige Sondierungen in den Gesetzestexten zeigen, daß allem Anschein nach nur der "nackte" Gesetzestext ohne irgendwelche Anmerkungen aufgenommen worden ist.

Diese Art der Darbietung fällt hinter den Standard zurück, den der Jurist von gedruckten Ausgaben her gewohnt ist.

Sie ist zudem nicht ungefährlich, wie das folgende Beispiel zeigt (vgl. Abb. 30):

des Publikums die Unterschiede zum gedruckten Buch bewußt wahrnimmt. Die hier und da anzutreffende Formel vom "nonbook" als Bezeichnung für elektronische Buchumsetzungen nach Art des Discman deutet darauf hin.

In § 1671 Abs. 4 BGB ist Satz 1 durch Beschluß des Bundesverfassungsgerichts vom 3.11.1982 (BGBl 1 1596 - 1 BvL 25/80 u. a.) wegen Unvereinbarkeit mit Art. 6 Abs. 2 Satz 1 GG für nichtig erklärt worden. Das muß man natürlich auch in einer elektronischen Fassung irgendwie zum Ausdruck bringen. Vorliegend sieht der Text wie in Abb. 30 aus und auch Weiterblättern fördert keinen Warnhinweis zutage.

(4) Die elterliche-Sorge-ist einem Elternteik allein zu übertragen; Erfordern es die •Vermögensinteressen des "Kindes, so kann die Vermögenssorge ganz.oder teilweise dem anderen Elternlei! übertragen werden. (5) Das Gericht kann die **FRIEN WIEK** 

- Bundesurlaubsgesetz,
- Kündigungsschutzgesetz,
- 5. Vermögensbildungsgesetz,
- Tarifvertragsgesetz.

#### **Suchmöglichkeiten**

Zusätzlich zu den bei der Sammlung EBG-ROM besprochenen Suchmöglichkeiten bietet BAT '92 sog. "Auswahlsuchen". Darunter ist die Vorgabe von Suchmasken zu verstehen. Was sich dahinter an Suchfunktionalität verbirgt, bedarf bei den "großen" CD-ROMs keiner besonderen Hervorhebung. Daß jedoch Entsprechendes auch innerhalb der

"discman"-Spezifikationen realisierbar ist, dürfte nicht allgemein bekannt sein. Betrachten wir deswegen ein Beispiel.

#### **"Auswahl-Suche"**

Im Falle dieser Auswahl erscheint ein Formular. In jedem Feld des Formulars kann man sich mit Fl die Liste der möglichen Eingaben einblenden lassen und dann daraus auswählen. So entsteht dann beispielsweise die Suchanfrage in Abb. 31 (auf der nächsten Seite). Überraschenderweise erhält man ein "Nicht gefunden". Also zurück zur Lektüre des Handbuchs.

Wo liegt der Fehler? In der Eingabe der Ortszuschlagsstufe. Dort hätte man nicht den gesamten Eintrag aus der Referenztabelle übernehmen dürfen. Stattdessen hätte man nur die Ziffer "3" eingeben dürfen. Richtig also: Fl, Lektüre der Referenztabelle, einschlägige Ziffer merken, Taste NO betätigen, die gemerkte Ziffer eingeben, Taste YES. Jetzt

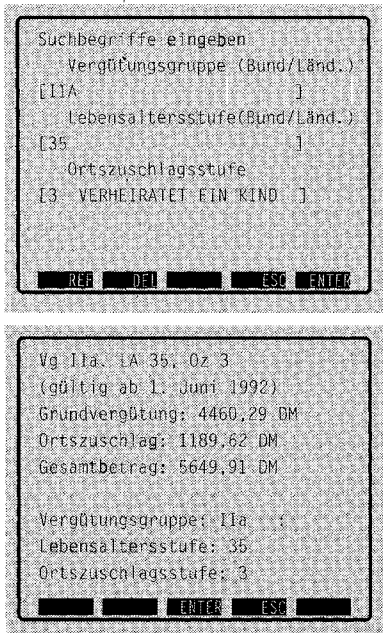

erhält man das Ergebnis aus Abb. 32.

#### **Querverweise**

Querverweise sind innerhalb der Vergütungsordnungen realisiert. Hier kann man direkt zu den Protokollnotizen "springen" und dann wieder zum Text der Vergütungsordnung zurückkehren.

## **§ 613 a BGB**

Die versteckte Modifikationsregelung, die der Gesetzgeber für § 613 a BGB und das Gesamtvollstreckungsverfahren in den neuen Bundesländern gewählt hat, erweist sich durchgehend als geeigneter Prüfstein für elektronische Gesetzessammlungen, die diesen Paragraphen mit einbeziehen. Ohne Hinweis auf Art. 232 § 5 EGBGB, der auch hier fehlt, wird ein Benutzer schwerlich auf den Gedanken kommen, von

dort die Information zu beziehen, daß für begrenzte Zeit eine Nicht-Anwendbarkeit dieser Vorschrift für das Gesamtvollstreckungsverfahren in den neuen Bundesländern angeordnet ist.

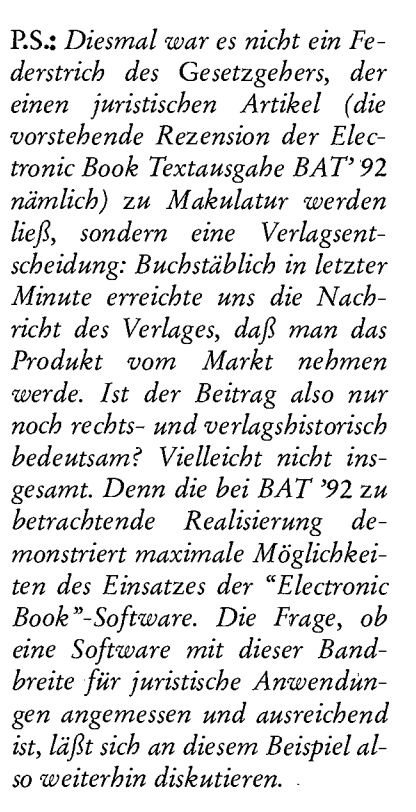

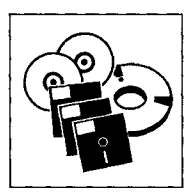

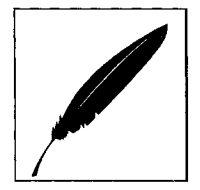

*Abb. 31: Abfrage einer Vergütung* 

*Abb. 32: Ergebnis einer Vergütungsabfrage* 

## **Die erste juristische Kongreß-CD:**  Information distribution and electronic publishing of legal information in the EC -**The prospects and the market**

*"If anyone remembers the television Western series 'Have Gun - Will Travel', they've been watching too much TV for too long - obviously something I must confess to. But the analogy that struck me when thinking*  of a title for this presentation was that, like Richard Boone in the TV series, HMSO (= Her Majesty's Statio*nery Office, M.H.) has the essentials for the job and is ready to put them to work"* 

*(Gordon G. Robbie - HMSO: "Have Data - Will Publish " The position of Electronic Publishing in England; trends, several systems, the key-issues, auf der im folgenden besprochenen CD-ROM).* 

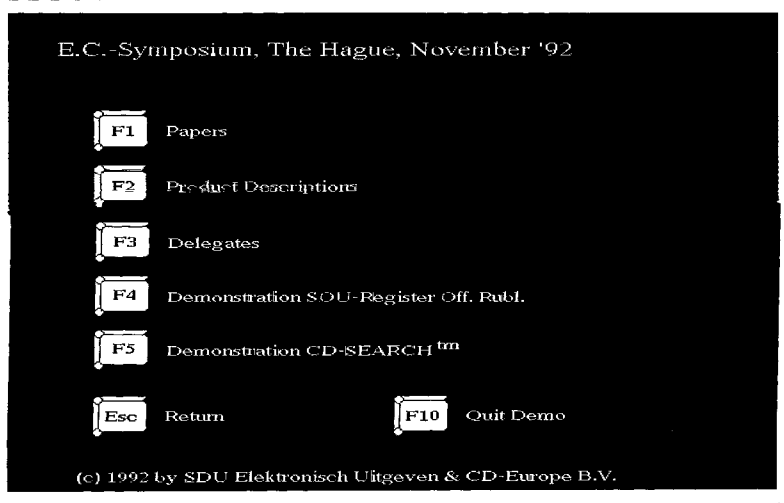

Am 12. und 13. November 1992 veranstaltete "Sdu" (der nunmehr privatisierte frühere niederländische Staatsverlag) gemeinsam mit der Kommission der europäischen Gemeinschaften in Den Haag ein Symposium *zum*  vorgenannten Thema.

Daß dieses Ereignis in der vorliegenden CD-ROM-Übersicht auftaucht, hat einen einfachen Grund:

"Sdu" hat, soweit ersichtlich als erster Veranstalter eines (auch) juristischen Kongresses, die Kongreß-Materialien rechtzeitig zur Tagung auf einer CD-ROM

*Abb. 33: EG/Sdu-Symposium: Eföffnungsbildschirm* 

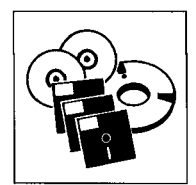

CD-Search). Das gute Beispiel sollte Schule machen.

Wenden wir uns dem Erscheinungsbild und den wichtigsten Inhalten der "Symposiums-CD" zu.

# **Erscheinungsbild**

Im Anschluß an die Hauptauswahl (vgl. Abb. 33 auf Seite 2009) kann man die Liste der präsentierten Papers abrufen (vgl. Abb. 34 und 35).

#### **Inhalt**

Aus dem reichhaltigen Inhalt der Tagung seien drei Themenbereiche herausgegriffen, die in besonderem Maße für die Ubersicht im EG-Informationsmarkt und die Abschätzung künftiger Entwicklungen von Belang sind.

**>• R. Hainebach - EPMS bv / EL-LIS PUBLICATIONS: "A Subject and Source Analysis of European Community Databases"** 

Richard Hainebach, einer der besten Kenner der EG-Informationslandschaft, analysiert in diesem Beitrag die in der Ubersicht auf dieser Seite zusammengestellten Datenbanken speziell unter dem Aspekt des thematischen, sachgebietsorientierten Zugangs.

*Abb. 34: E GlSdu-Symp osium: Papers (Teil 1)*  Besonderes Interesse verdient Hainebachs Typologie der Schwierigkeiten, denen man (Hainebach betont: sogar als Spezialist) hinsichtlich des sachgebietsorientierten Zugangs bei Datenbanken mit EG-Bezug ausgesetzt ist:

*"a The databases are multi-disciplinary. They cover a wide-variety of subjects* eg *from anti-dumping to zootechnology* 

*b The vocabulary used in the documents themselves is often not the vocabulary of everyday speech, but is particular to the EC environment for example a "company" is referred to as an "undertaking", a "merger or ac-*

ABEL AGREP BIOREP **CATEL CELEX COMEXT CORDIS** CRONOS ECDIN ECLAS EPOQUE ESPRIT EURISCOPE EURISTOTE EUROCRON INF092 **JUSLETTER MISEP** OJIndex+ RAPID REGIO SCAD SESAME SPEARHEAD SPCE TED Table of contents of OJEC L series All of L series of OJEC Titles of publicly financed research projects in agriculture, forestry, fisheries and foodstuffs Permanent inventory of biotechnology research projects OOPEC Catalogues and indexes Computerized inter-institutional documentation system for Community law Statistical database EC R& D projects covering environment, energy, research, technolo-Statistical database Chemical products liable to react with the environment Library catalogue of Central Library of the Commission Library catalogue of Central Library of the Commission European I armament documentary database Esprit project references<br>Expert reports on EC affairs 1992 monitoring Expert reports on EC affairs 1992 monitoring Theses and studies covering various aspects of European integration Statistical database Information on completion of internal market and its social dimension<br>Newsletter database covering EC activities Newsletter database covering EC activities Bibliographical database on employment and social affairs Key to all information found in the Official Journal of the EC Press release database from the Commission of EC Statistical database Multi-lingual bibliographical database covering EC institution activities Community law EC institutions' activities Employment and social aliairs<br>D Documentary database containing descriptions of research, development and technology projects in the energy sector under Community programmes Monitoring 1992 Directives Bibliographic database dealing with EC issues Calls for tender - Public contracts

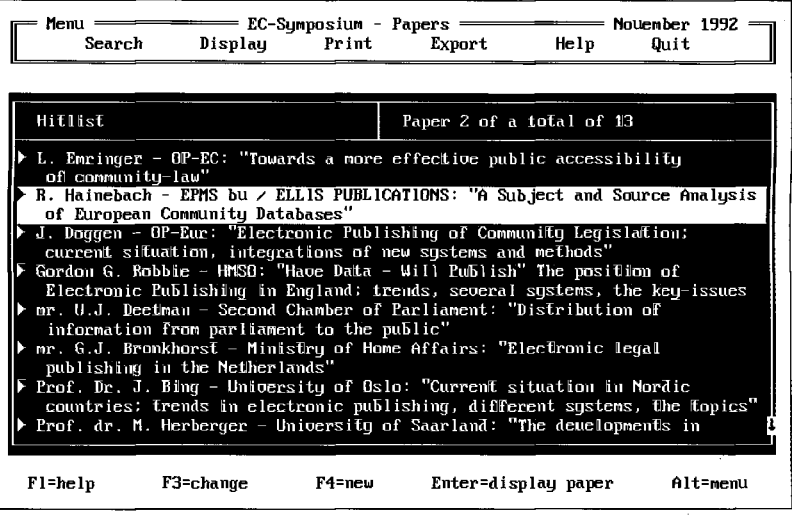

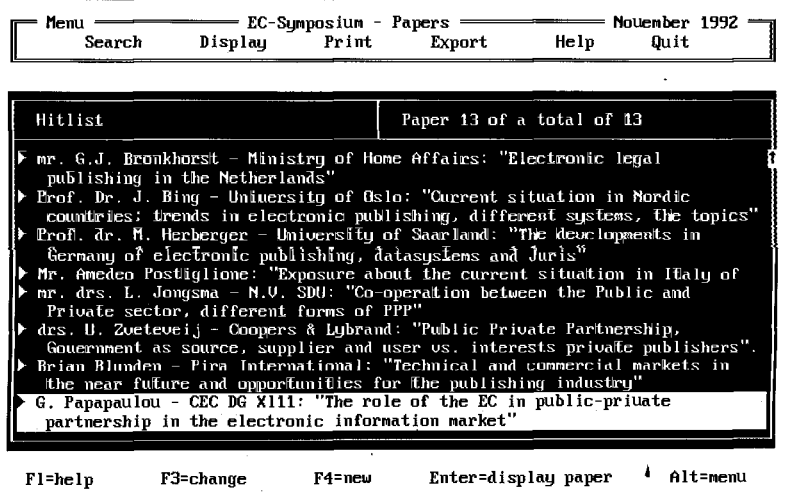

*Abb. 35: EG'/'Sdu-Symposium: Papers (Teil 2)* 

*quisition" of two or more organizations is considered as an "economic concentration"* 

*c Although documents are dealing with legal aspects and therefore must not he ambiguous, the type of language used in the documents can be ambiguous to researchers.* 

*d Documents in the database are often a result of multi-cultural compromises and often concepts in one language or legal system are often 'not translatable into another language. An example of*  this is the french concept "repeti*tion de l'indu" which cannot be found in any standard dictionary, but in the EC world is translated as "recovery of overpayments"* 

*e The same concept is often expressed in a number of ways using different words,* 

*f The basic material is complexed. g Databases such as SCAD are multi-lingual so that searching in one language does not necessarily get all the documents on a certain topic."* 

**>• J. Doggen - OP-Eur:** 

**v**

**"Electronic Publishing of Community Legislation; current situation, integrations of new sy stems and methods"** 

Doggen (vgl. Abb. 36), zuständig für das Amtsblatt der EG, lenkte die Aufmerksamkeit der Teilnehmer auf den enormen Umfang der mit dem Amtsblatt verbundenen Publikationsarbeit. Pro Jahr beläuft sich das Gesamtvolumen auf 53.000 Seiten (in neun Sprachen = 477.000 Seiten). Davon entfallen auf den Teil L (Legislation - Gemeinschaftsrecht) 38%, auf den Teil C (Communications - Gesetzgebungsvorarbeiten, Auszüge von EuGH-Entscheidungen) 28 % und auf den (gänzlich elektronisch publizierten) Teil S (Supplement - Ausschreibungen) 34 %.

Seit 1985 sind unter dem Aspekt des "electronic publishing" drei Angebote hervorzuheben:

- das "optische" Archiv ARCDON mit den Gesetzgebungsakten der Gemeinschaft im Fax-Modus;
- das Archiv ARCEL mit den Rechtstexten auf Magnetband (seit 1989);
- Referenzdatenbanken (zu den vorgenannten Datenbanken) mit Indices.

# **Zukunftsperspektiven für OJ**

Zwei konkrete Planungshinweise für die elektronische Zukunft (Zeithorizont: 1995) des Amtsblattes der EG verdienen Interesse:

*Erstens* will man dazu übergehen, die Gesetzestexte als "konsolidierte Texte" bereitzustellen, d.h. Anderungsbefehle in die dadurch geänderten Texte einzuarbeiten. *Zweitens* ist beabsichtigt, neben der Volltextspeicherung auch Facsimiles der gedruckten Dokumente in elektronischer Form bereitzuhalten.

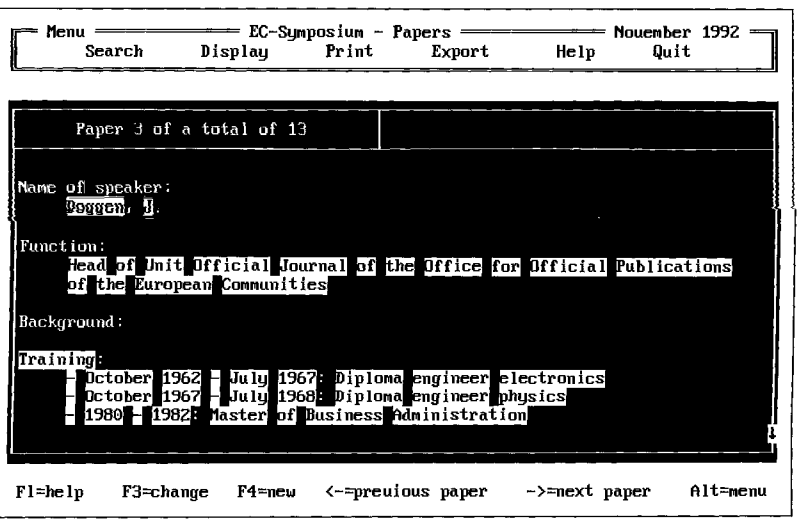

**> G. Papapavlou** - CEC **DG XIII: "The role of the** EC **in publicprivate partnership in the electronic information market"**  Der Standpunkt der Generaldirektion XIII zu den Themen des Symposiums wurde von den Teilnehmern mit Spannung erwartet.

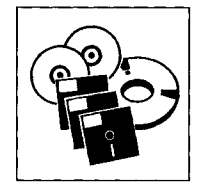

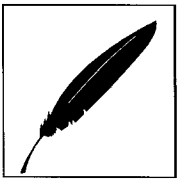

#### **.Guidelines" der DG XIII**

Papavlou formulierte "guidelines", die manch nationaler Verwaltungsstelle öffentlicher Informationen die Ohren zum Klingen bringen müßten, würden sie rechtzeitig zur Kenntnis genommen. Die EG scheint hier (im guten Sinne) "Trendsetter" für ein transparentes und chancengleiches Informationsmanagement zu sein. Zitieren wir zum Beleg die "guidelines" zur Rolle des öffentlichen Sektors, soweit er Daten- (Ur-) Produzent ist:

*"1 Public organizations should, as far as is practicable and when access is not restricted for the protection of legitimate public or private interests, allow their basic data and information collected in the performance of their governmental functions, to be used by the private sector and exploited by the information industry through electronic information services.* 

*2 Member States should compile and publicize guidelines (of greater specificity) defining the conditions of release, use and exploitation of public sector data and information.* 

*3 Basic data and information collected by the public sector should be regularly reviewed, with regard to the possibility of their*  further use and exploitation (aim; *easier use and exploitation of the information by the private sector).* 

*4 The availability of basic data and information should be publicized to the private sector. Negotiation procedures and pricing principles should as far as practicable be harmonized across public administrations.* 

*Abb. 36: Beispiel für einen biographischen Bildschirm* 

#### Der Spiegel "im Spiegel" der CD-ROM

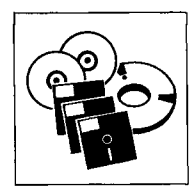

*5 When public sector information is released for exploitation by the private sector, restriction should not normally be placed on the types of customer or the territories to which the resulting service may be made available.* 

*6 Contracts or other arrangements with private sector database providers or host services should not grant exclusive rights* 

# **Der Spiegel "im Spiegel" der**   $CD-ROM$

Die Rückseite von CD-ROM's glänzt silbern und ist, blickt man einmal auf diese abgewandte Seite, ein Spiegel - völlige Medien-Adäquanz also zwischen dem Spiegel und seiner Spiegelung? Auch wer den Spiegel nicht zu den primären juristischen Nachschlagewerken rechnet, wird einräumen, daß man dort einen nennenswerten Anteil an Informationen über das juristische Zeitgeschehen finden kann. Dies rechtfertigt die Betrachtung der CD-ROM des Spiegel in einem juristischen CD-ROM-Digest.

#### **Suche und Trefferliste**

Suche (Abb. 37) und Trefferliste (Abb. 38) präsentieren sich in einer von vielen CD-ROM's gewohnten Erscheinungsform. Auch die Anzeige des Zieldokuments (vgl. Abb. 39 auf der nächsten Seite) scheint zunächst gewohnten Mustern zu folgen. Bereits die Geschwindigkeit des Bildaufbaus macht diesbezüglich jedoch stutzig: Sie ist nicht so

schnell, wie man dies von Textbildschirmen her gewohnt ist. Und das Aussehen der Buchstaben in der Feinkontur bestätigt, was man auf Anfrage erfahren kann: Die Zieldokumente werden als Bilder mit vergleichsweise niedriger Auflösung (75 dpi) gespeichert und präsentiert. Die Systementscheidung, die Texte als Graphik abzulegen (und anzuzeigen) hat erhebliche Konse-

*Abb. 37: Suckanfrage 'Datenschutz'* 

*Abb. 38: Trefferliste zur Suchanfrage 'Datenschutz'* 

quenzen.

*if they lead to distortion of competition (except: penetration of a new market-public interest; subject + regular review."* 

#### **Exempla docent**

Manch ein Kongreß und manch eine wissenschaftliche Tagung werden erst in jahrelangem Abstand von der Publikation der vorgetragenen Papers im Druck gefolgt.

Daß es (wie von "Sdu" bewiesen) gelingen kann, die Kongreßunterlagen sogleich zur Tagung elektronisch vorzulegen, weckt den Appetit für Nachfolgeunternehmungen gleicher Art.

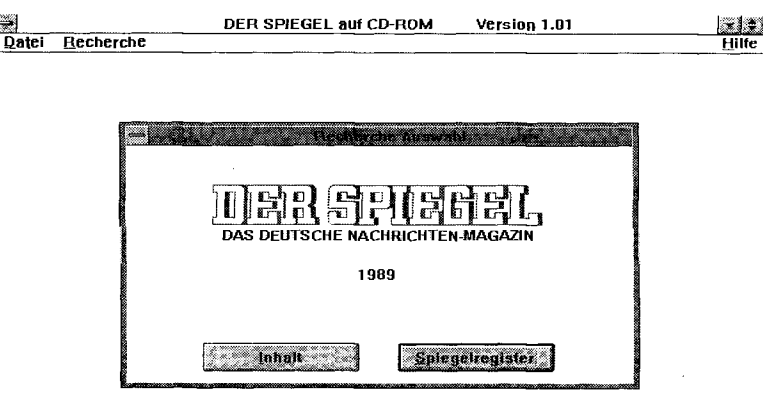

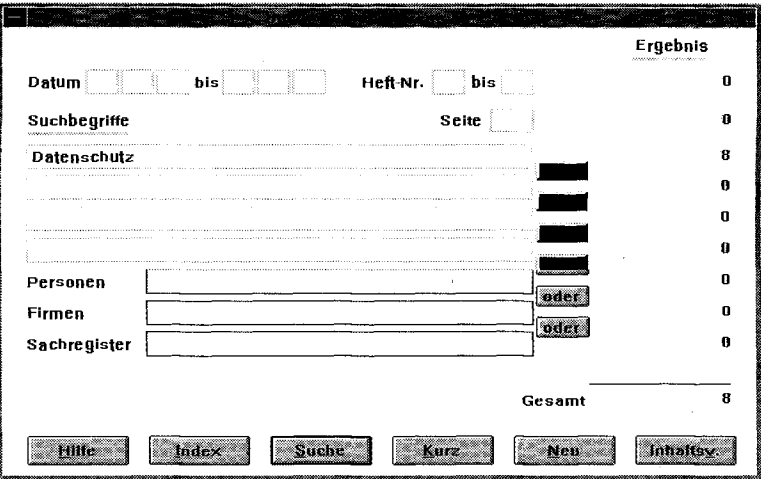

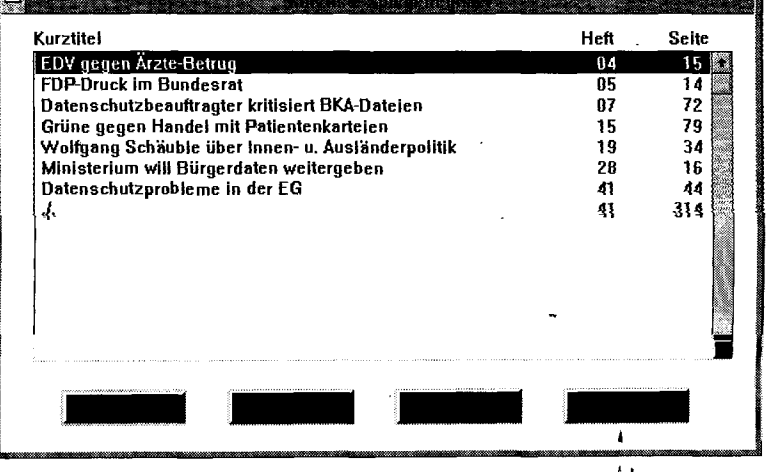

Am gravierendsten ist wohl die Auswirkung, daß es eine Volltextsuche im gesamten Textmaterial nicht gibt. Der Sucheinstieg beschränkt sich auf vorhandene Register. (Das war bei einem früheren Prototyp anders, den man vor Jahren einmal auf der Infobase in Augenschein nehmen konnte.)

# **Notwendigerweise Graphik-Speicherung?**

Die Wahl für die graphische Speicherungsform dürfte damit zusammenhängen, daß man neben dem 'puren' Text auch die

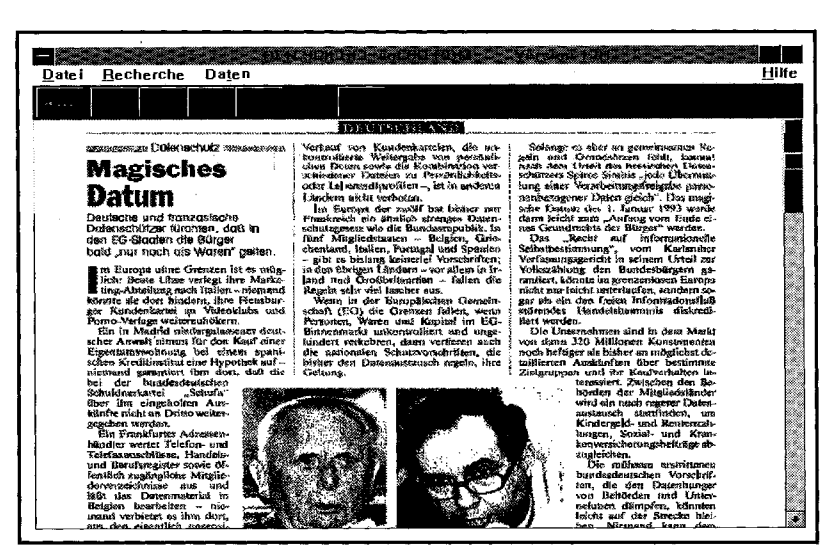

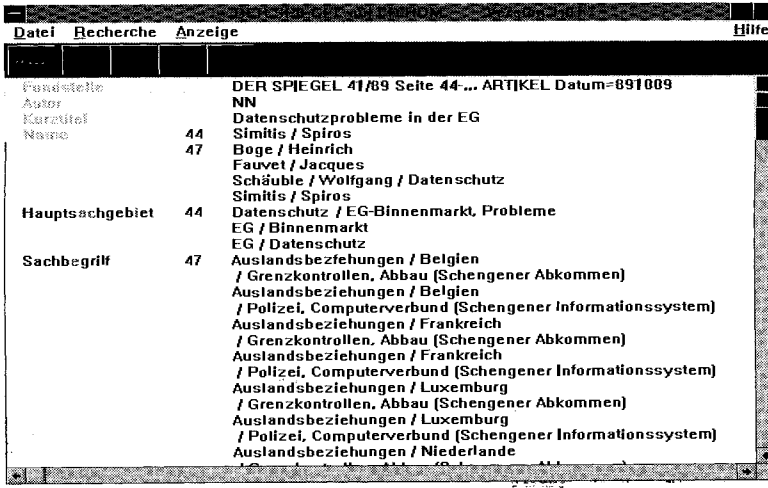

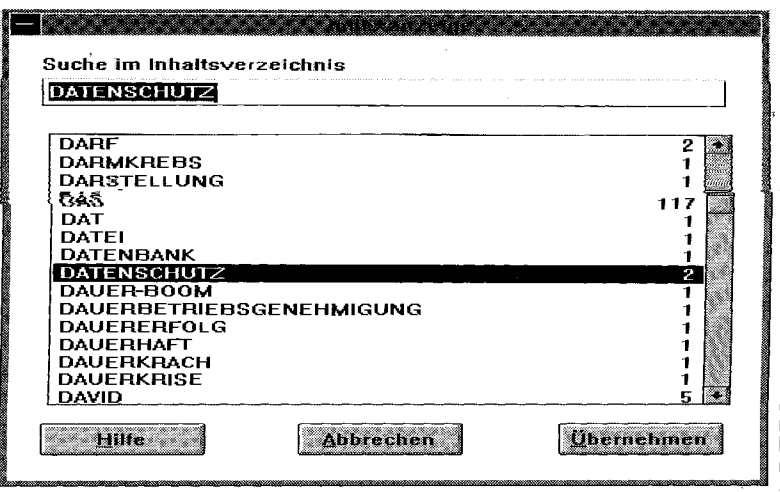

Abbildungen und Fotos des Original-Magazins mit präsentieren wollte. Indessen ist es selbst bei dieser Zielsetzung nicht zwingend, die ganze Seite (also Text und Abbildungen bzw. Fotos) einheitlich als Graphik abzulegen. Man hätte auch den Text als Text suchbar machen und die Abbildungen bzw. Fotos per Hypertext hinterlegen können. Bei überschlägiger Berechnung wäre es bei einem derartigen Verfahren möglich gewesen, mehr an Jahrgang als in der vorliegenden Lösung (eine CD pro Jahrgang) auf eine CD-ROM zu 'packen'. "Wer den Suchzugang auf die Register limitiert, lenkt den Blick auf die Dokumentenstruktur (vgl. Abb. 40).

# **Register, Felder und Dokumentenstruktur**

Denn es gibt in diesem Falle keinen anderen Einstieg als den über die Register, die Feldern der Dokumentenstruktur hinterlegt sind. Die Qualität dieser Register (die der Spiegel hier erstmals kumuliert in elektronischer Form einer interessierten Öffentlichkeit zur kritischen Prüfung vorlegt) wird damit zum entscheidenden Kriterium für die Güte der Recherche-Ergebnisse. Prüfen wir in stichprobenartiger Weise das Register 'Inhaltsverzeichnis' im Umfeld der hier beispielhaft gewählten Suchanfrage 'Datenschutz' (vgl. Abb. 41).

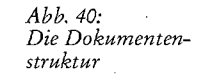

## **Das Register 'Inhaltsverzeichnis"**

Bereits in diesem kleinen Ausschnitt drängen sich kritische Fragen auf: Was haben Einträge wie 'darf' oder gar 'das' (mit 117 Treffern!) hier zu suchen? Zu vermuten ist, daß das Inhaltsverzeichnis ohne Stopwort-Liste in Einzelworte zerlegt wurde. Dies ist (um das mindeste zu sagen) wenig kunstgerecht.

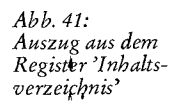

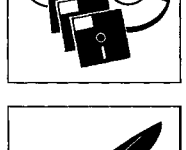

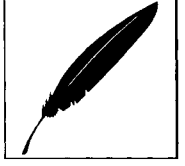

*Abb. 39: Zieldokument zur Suchanfrage 'Datenschutz '* 

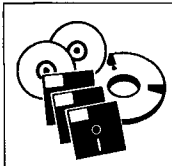

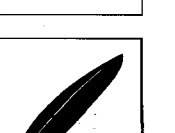

# **Erste Bilanz**

Für eine vollständige Einschätzung ist es nach der vorliegenden stichprobenartigen Sondierung der Spiegel-CD-ROM (mehr war auf der CeBIT leider nicht möglich) sicherlich zu früh. Die erste Bilanz fällt aber nicht so aus, daß man ganz die Frage unterdrükken könnte, ob nicht für 'Focus'

#### **Resümee**

Was sich zu Beginn der 'tour d'horizon' als nahezu aussichtsloses Gruppierungsunterfangen ausnahm, stellt sich im Anschluß an das Durchmustern einiger prominenter juristischer CD-ROM-Angebote nicht mehr als ganz so unbewältigbares Unternehmen dar. Die Vielfalt der vorbeiziehenden CD-ROM Musterapplikationen gruppiert sich vielmehr in einer Weise, die gewisse Grundmuster an die Stelle einer scheinbar unüberschaubaren Vielfalt treten läßt.

# **Elektronische Zeitschriften-Äquivalente ?**

Ein beherrschender Eindruck ist der, daß bisher die optimale elektronische Umsetzung von juristischen Zeitschriften noch nicht gelungen ist. Das gilt trotz der guten Note, die "Der Betrieb" auf CD-ROM ansonsten erhalten konnte. Macht man sich klar, daß beispielsweise jede Abbildung im "Betrieb" per spezieller Verknüpfung als PCX-Bild aufgerufen werden muß (in dieser Zeit sieht man den Bezugstext nicht mehr auf dem Bildschirm), so wird deutlich, daß ein elektronisches Äquivalent zur gedruckten Seite nicht einmal in Annäherung existiert. In einer Windows-Umgebung (oder einer Mac-Umsetzung) wäre über die "graphische" Umsetzung der Druckseite Anderes möglich - nur verfügen wir noch nicht über ein derartiges Exempel für juristische Zeit-

auf CD-ROM noch ausreichend Raum wäre, was die Demonstration der Möglichkeiten eines elektronisch präsentierten Nachrichtenmagazins angeht.

# **Spieglein, Spieglein an der Wand...**

Das Bessere wäre der Feind des Guten: Nur haben wir bisher bei elektronischen Nachrichtenma-

schriften. "Graphische Benutzeroberflächen" sind dieser Einschätzung nach nicht nur ein Zugeständnis an ergonomische Erwartungen der Anwender, sondern zugleich eine notwendige Bedingung für die korrekte Transformation einer Druckvorlage in eine elektronische Repräsentation.

#### **Discman - "way behind"?**

Betrachtet man das Marketing-Gewicht, mit dem "Electronic Book"-Anwendungen im Markt plaziert werden sollten (noch dazu oft mit kaum vernünftig abzubuchenden Slogans wie 'die rundeste Sache seit Gutenberg'), so ist jedenfalls für die juristischen Anwendungen dieser Technologie bisher das Fazit unabweisbar, daß nicht einmal in Annäherungen die Umfeld- und Kontextqualitäten des gedruckten Buches erreicht werden. Uber dieses Defizit vermögen die sicher gegenüber dem Druckmedium gesteigerten Suchmöglichkeiten nicht hinwegzutrösten. Und wenn Juristen wohl überwiegend die vertraute Buchnähe dem elektronischen Mehrwert an Zugangsmöglichkeiten vorziehen, dürfte das bezogen auf dieses Medium nicht nur ä conto Vorurteile zu verbuchen sein. Daß uns während der Drucklegung das Verschwinden einer (im übrigen ansonsten sehr diskutablen) "Electronic Book Textausgabe" (nämgazinen im CD-ROM-Bereich hierzulande nichts Besseres als die Spiegel-CD-ROM. "So rush for your local dealer", würde man in den USA sagen, "and ask for the price". Ob man aber in den USA die entsprechende CD-ROM auch so konfektionieren würde?

"Spieglein, Spieglein an der Wand ..."

lieh des BAT '92) vom Markt überholte, dürfte ein nicht zu unterschätzendes Indiz in Richtung dieser Einschätzungstendenz sein.

# **Hypertext als Schlüsseltechnologie**

Läßt man, die juristischen CD-ROM-Applikationen Revue passieren, so muß man leider immer noch das mittlerweile etwas abgenützte Diktum wiederholen, nach dem das juristische Informations-Universum "hypertext by nature" ist  $-$  und elektronisch entsprechend abgebildet werden will. Nicht alle bisherigen juristischen CD-ROM-Editionen (und das ist noch sehr zurückhaltend ausgedrückt) werden dieser Herausforderung gerecht. Adäquater Hypertext befindet sich in der Minderheit. Die neuerdings vielfach favorisierte " Querverweis suche", manchmal auch mit Formulierungen wie "ad hoc-Hypertext" in die Nähe des echten Hypertextes gerückt, kann demgegenüber nicht als substantieller Ersatz angesehen werden. Der Jurist erwartet zu Recht, daß er dort, wo zwei Informationskategorien (juristischem Verständnis nach) fest miteinander verbunden sind, "auf Knopfdruck" von der Ausgangsinformation zur Zielinformation gelangen kann. Darauf zu bestehen und sich nicht mit schwächlichen Substituten zufrieden zu geben, ist ein zentraler Beiträg zum Qualitätsmanagement.